# LPS: Interfaces gráficas de usuario con Swing

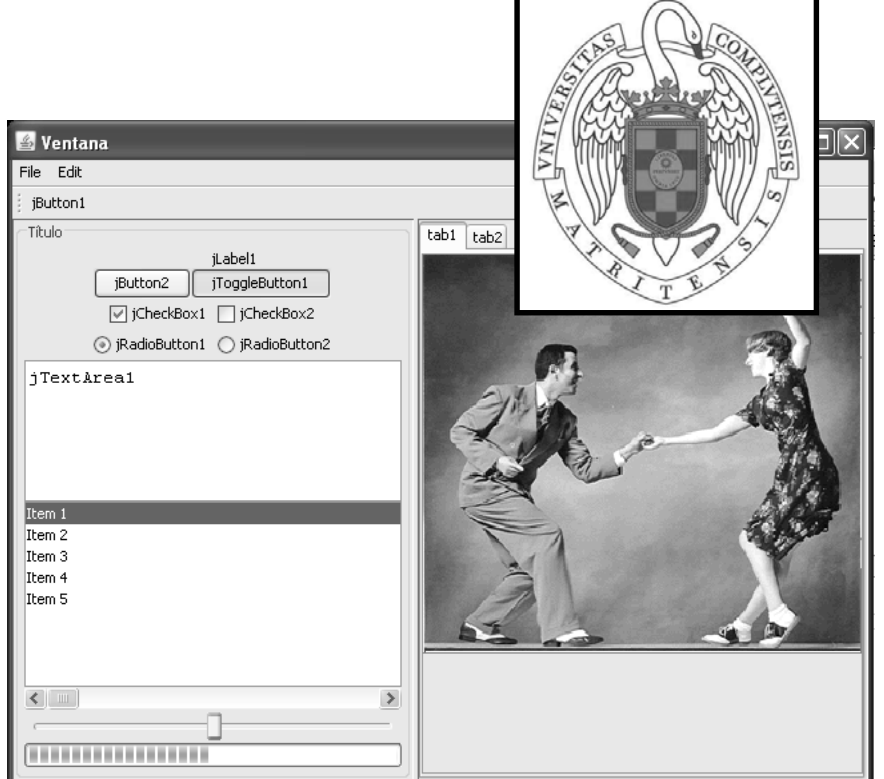

#### Federico Peinado www.federicopeinado.es

Depto. de Ingeniería del Software e Inteligencia Artificial disia.fdi.ucm.es

Facultad de Informática www.fdi.ucm.es

Universidad Complutense de Madrid www.ucm.es

# Interfaces gráficas de usuario

- Bibliotecas para programar interfaces gráficas de usuario (GUIs) en Java:
	- Abstract Windowing Toolkit (AWT), la primera que ofreció el lenguaje Java
	- Swing, muy popular y también integrada en Java
	- Standard Widget Toolkit (SWT), creada por IBM y usado en Eclipse www.eclipse.org/swt
	- JavaFX, orientado a la web como *Flash* <sup>o</sup>*Silverlight* javafx.com/
	- XML User Interface Language (XLU) developer.mozilla.org/En/XUL
- … Herramientas WYSIWYG (*what you see is what you get*) para crear GUIs:
	- NetBeans *Swing* GUI Builder (y ahora también para *JavaFX*) http://netbeans.org/
	- Eclipse WindowBuilder (para *Swing*, *SWT*, *RCP*, *XWT y GWT*... imuy prometedor!) www.eclipse.org/windowbuilder/
	- JavaServer Faces, orientado a la web www.oracle.com/technetwork/java/javaee/javaserverfaces-139869.html
	- …

#### Abstract Windowing Toolkit (AWT)

- "Look & Feel" dependiente de la plataforma
	- La apariencia de ventanas, menús, etc. es distinta en Windows, Mac, Motif, y otros sistemas
- Funcionalidad independiente de la plataforma
- Básico y experimental
- Único estándar que ofrecía Java hasta la versión 1.1.5

# Swing

#### Swing ( desde JDK 1.1.5)

- "Look & Feel" y funcionalidad independiente de la plataforma ("Java Look & Feel")
	- Los menús y controles son *como* los de las aplicaciones "nativas"
	- A las aplicaciones se les puede dar una apariencia en función de la plataforma específica
- Nuevas funcionalidades
	- API de accesibilidad para personas con necesidades específicas

#### Creación de una interfaz gráfica de usuario

#### Composición de la interfaz gráfica de la aplicación

- Elección de un contenedor (ventana) en la que se incluyen el resto de los elementos gráficos de interacción
- Diseño del interfaz gráfico añadiendo componentes gráficos de interacción (p.e. Botones, etiquetas, menús, ...)
- Establecer la ubicación de los elementos manualmente o mediante un LayoutManager

 Un Layout Manager gestiona la organización de los componentes gráficos de la interfaz

#### Establecer los gestores de eventos para responder a las interacciones de los usuarios con la interfaz gráfica

Visualizar la interfaz gráfica

# Diseño y creación de la GUI

#### **Tres elementos esenciales en la interfaz gráfica**

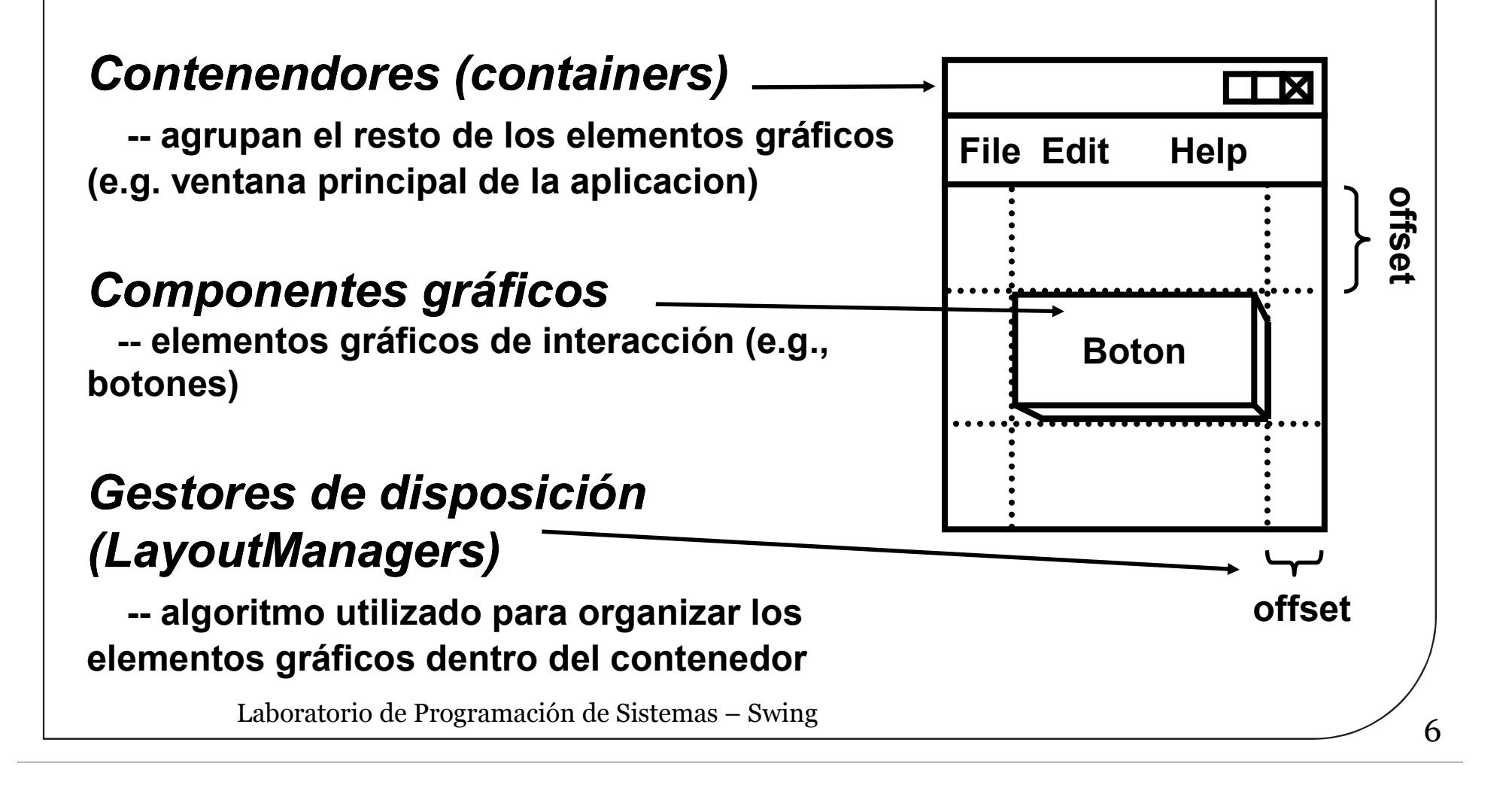

# Componentes de Swing

#### Contenedores

- Contienen otros componentes (o contenedores)
	- Estos componentes se tienen que añadir al contenedor y para ciertas operaciones se pueden tratar como un todo
	- · Mediante un gestor de diseño controlan la disposición (*layout*) de estos componentes en la pantalla
	- Ejemplo: JPanel, JFrame, JApplet
- Lienzo (clase *Canvas*)
	- Superficie simple de dibujo
- Componentes de interfaz de usuario
	- botones, listas, menús, casillas de verificación, campos de texto, etc.
- Componentes de construcción de ventanas
	- ventanas, marcos, barras de menús, cuadros de diálogo

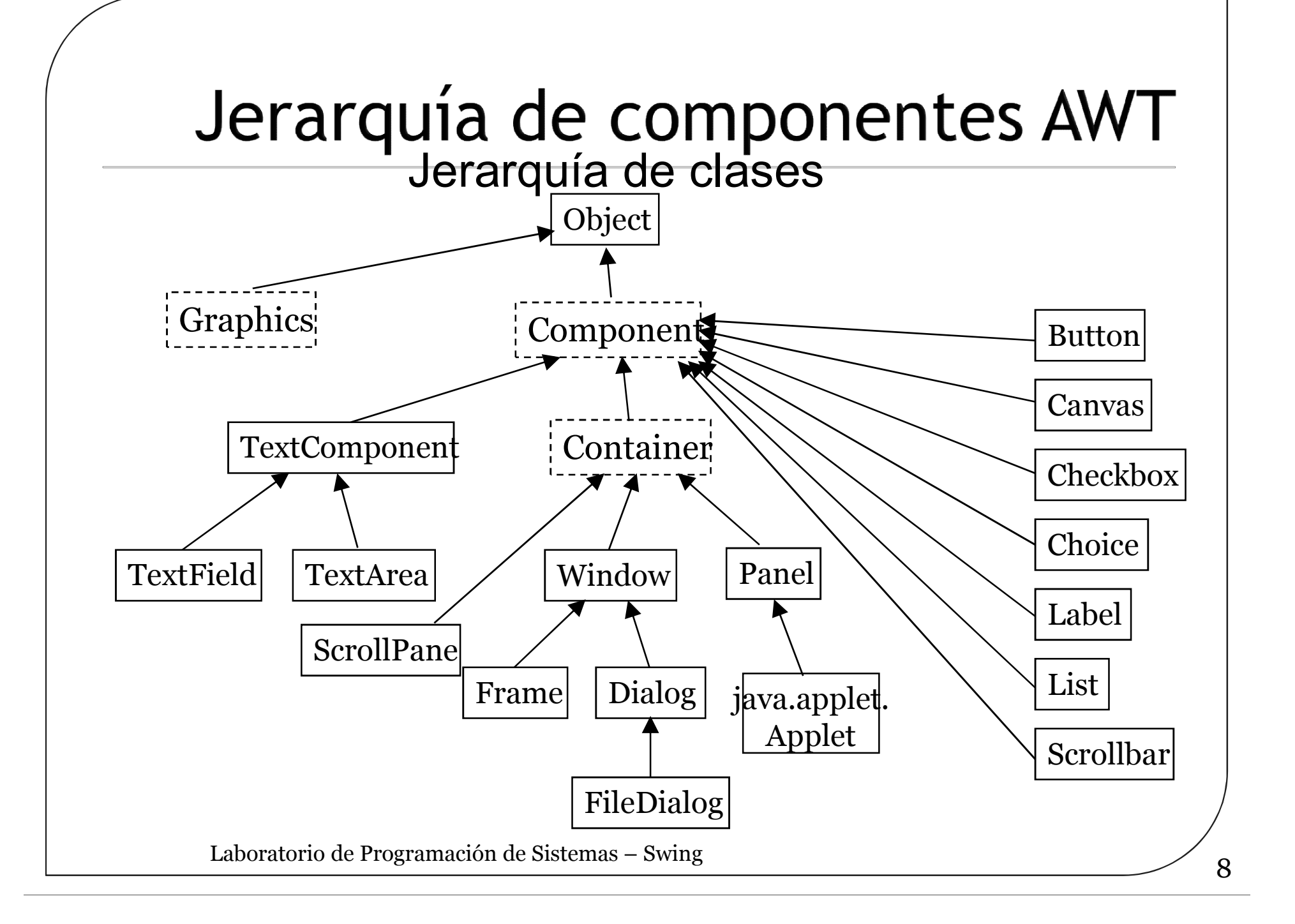

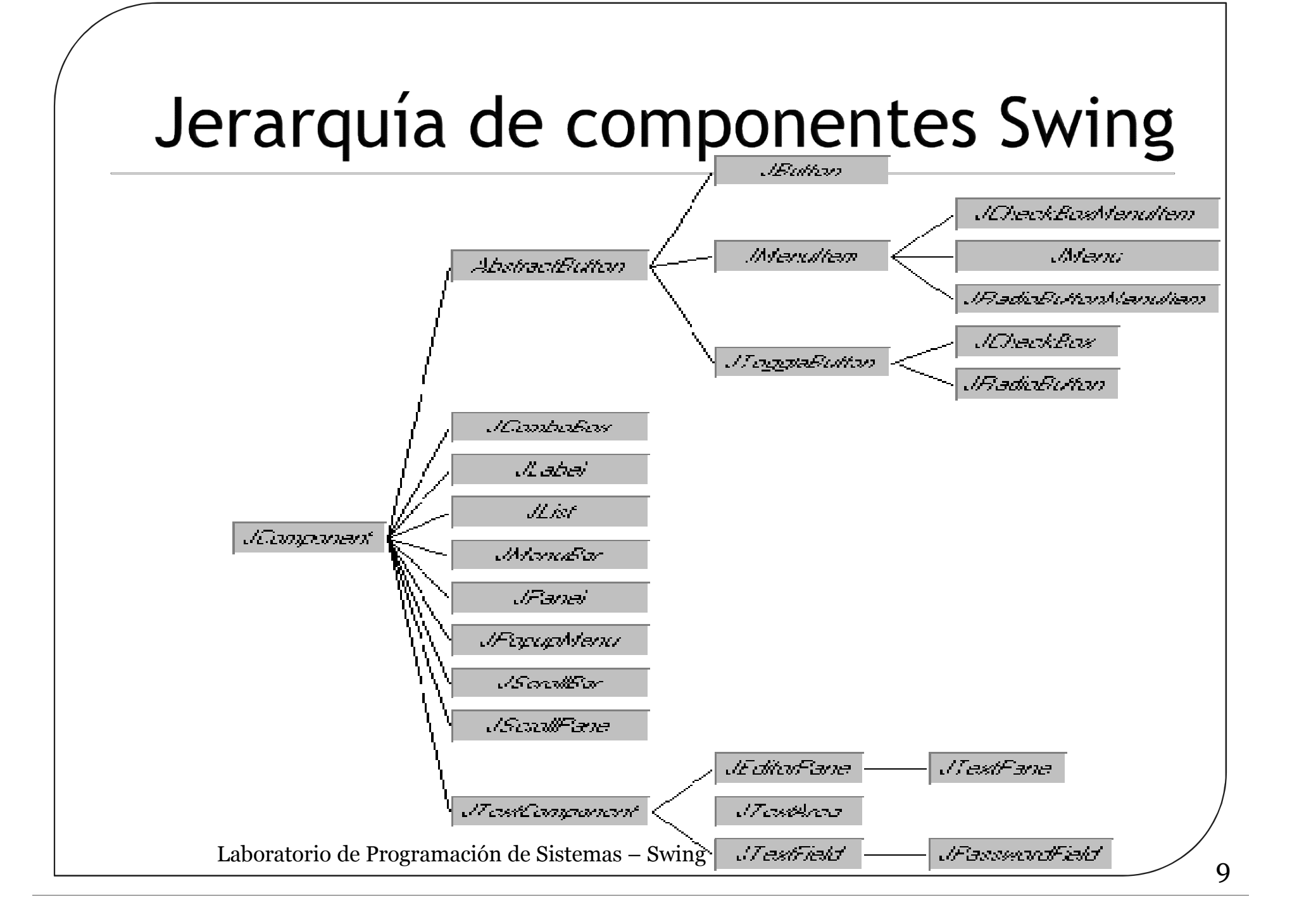

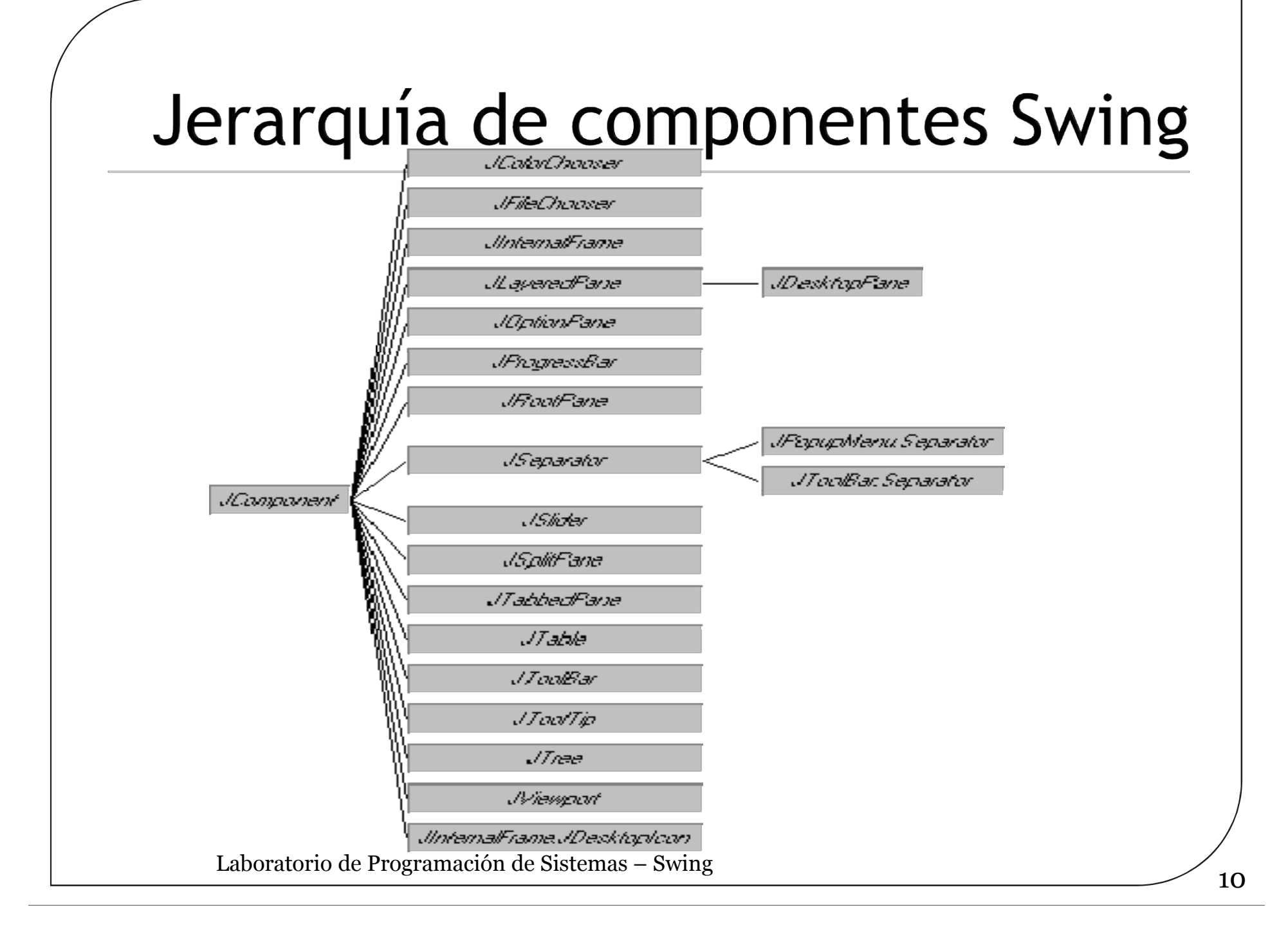

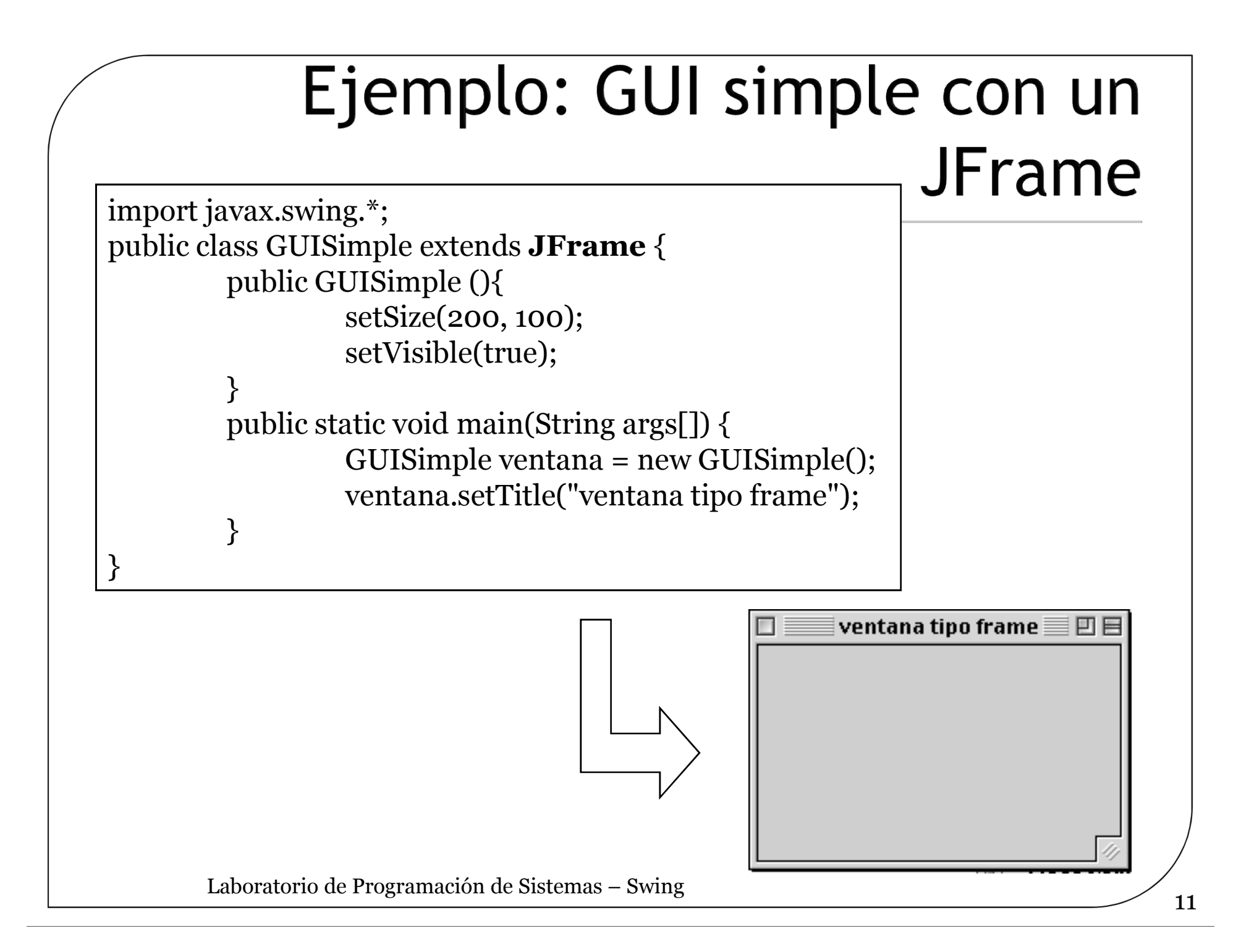

# Jerarquía de composición

 Contenedores de alto nivel Contenedores intermedios

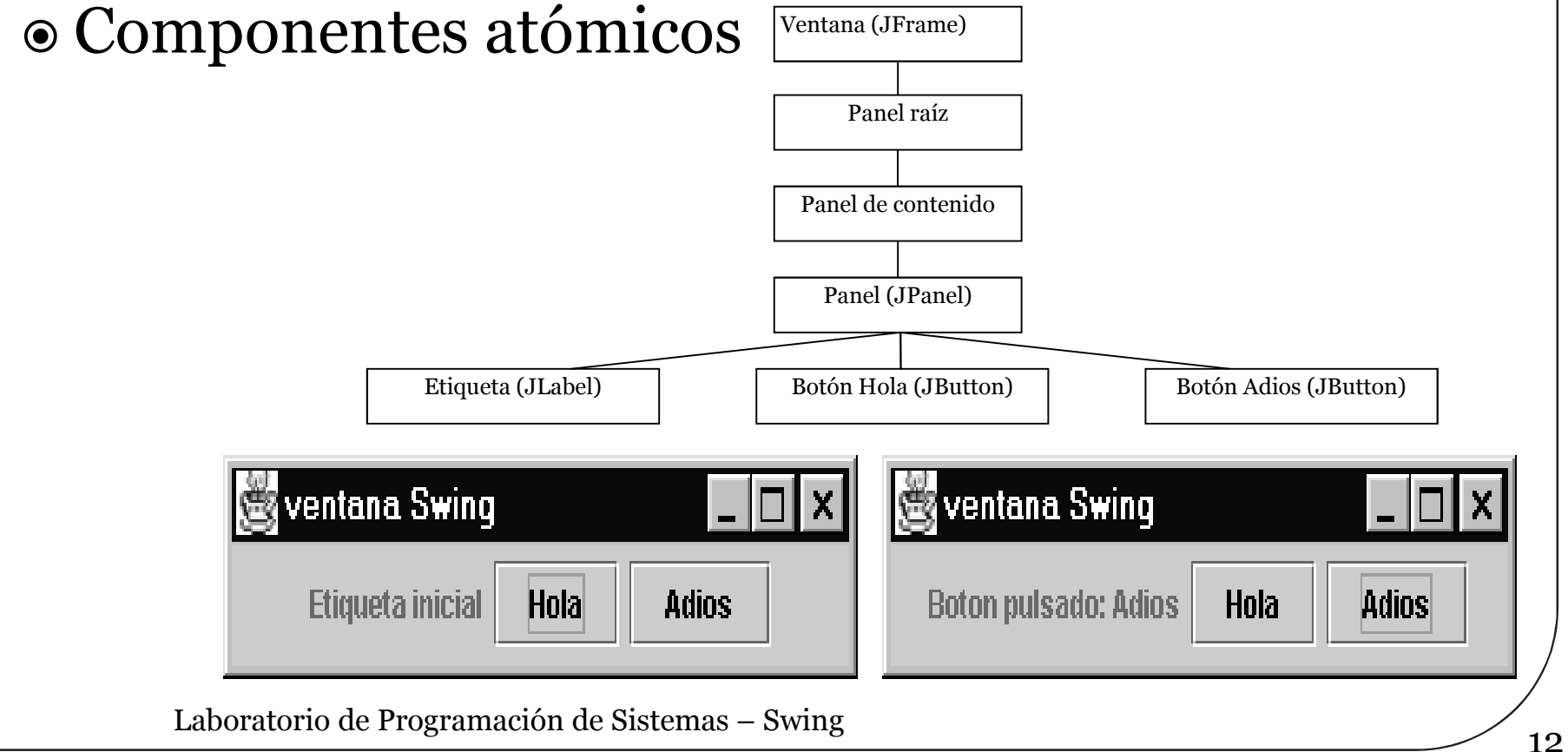

#### Ejemplo: Una aplicación Swing sencilla

#### Al pulsar los botones, aparece texto en el cuadro blanco

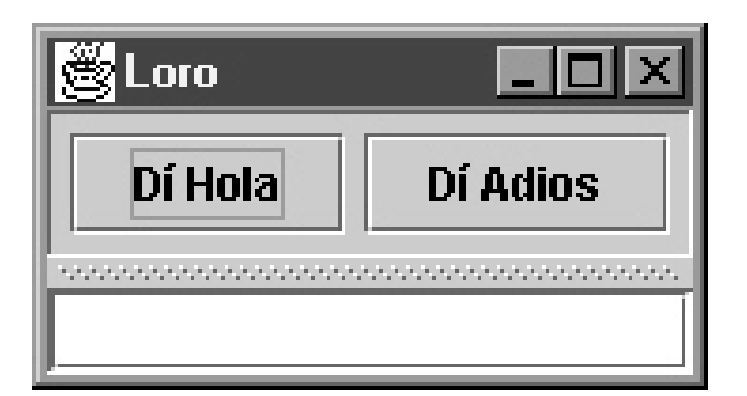

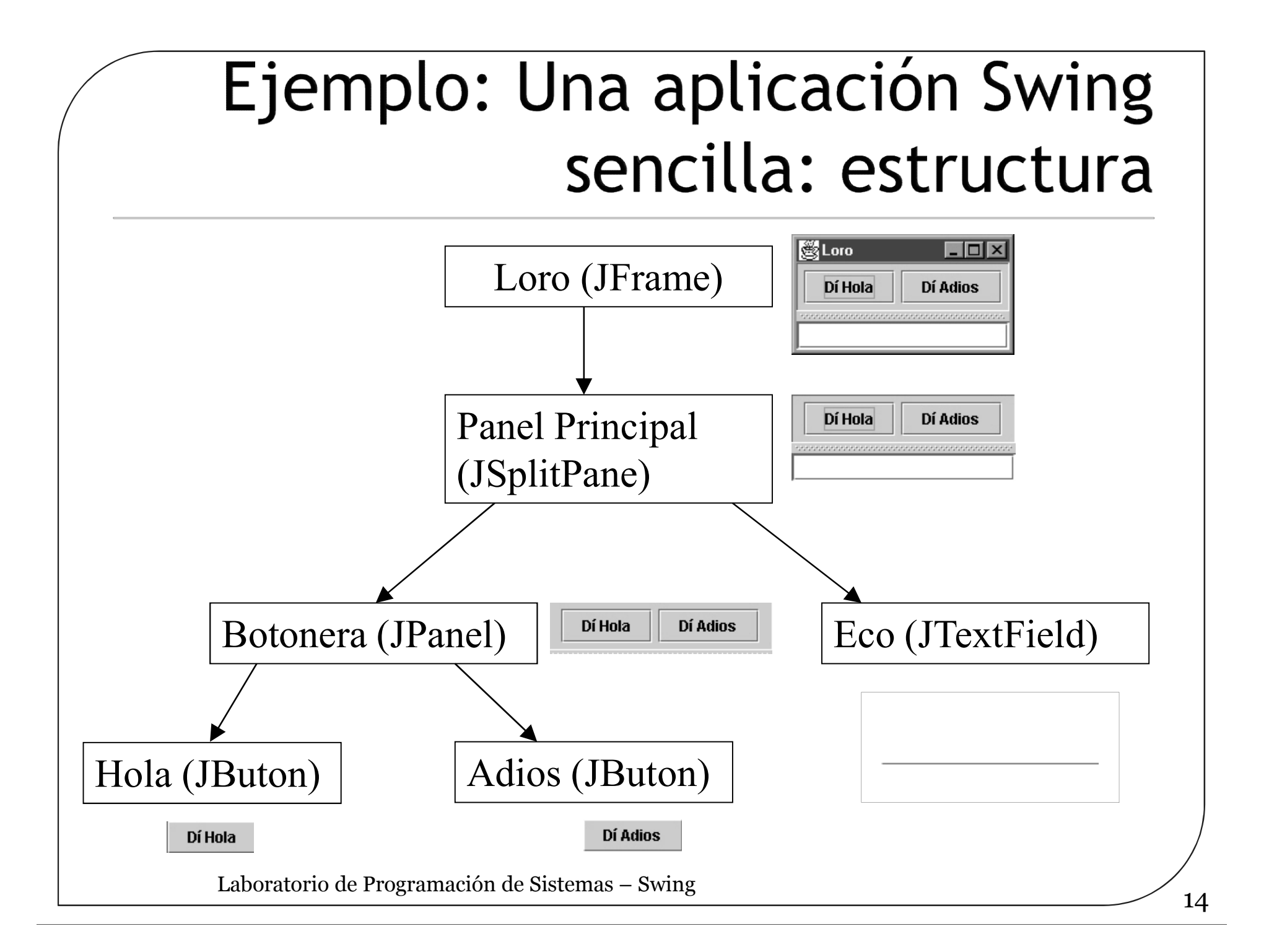

# Clases básicas

- java.awt.Component
	- Esta clase abstracta define la funcionalidad básica de todos los componentes gráficos en Java
	- Proporciona, entre otros, los métodos de registro y eliminación de oyentes
- java.awt.Container
	- Clase abstracta que permite agrupar uno o varios componentes de forma que se puedan tratar como una unidad.
	- Proporciona métodos para añadir y eliminar componentes o para definir el tipo de presentación que se realiza de los componentes en la pantalla (mediante layout Managers)
- javax.swing.JComponent
	- Es la clase base de casi todos los componentes de interacción que incorpora Swing excepto los contenedores de alto nivel (p.e. *JFrame*).

### Contenedores de alto nivel

- javax.swing.JFrame
	- Habitualmente la clase *JFrame* se emplea para crear la ventana principal de una aplicación en Swing
- javax.swing.JDialog
	- Genera ventanas secundarias de interacción con el usuario
		- Cuadros de diálogo configurables y modificables
	- Son modales: el usuario no puede interactuar con otra ventana hasta que no cierre la actual

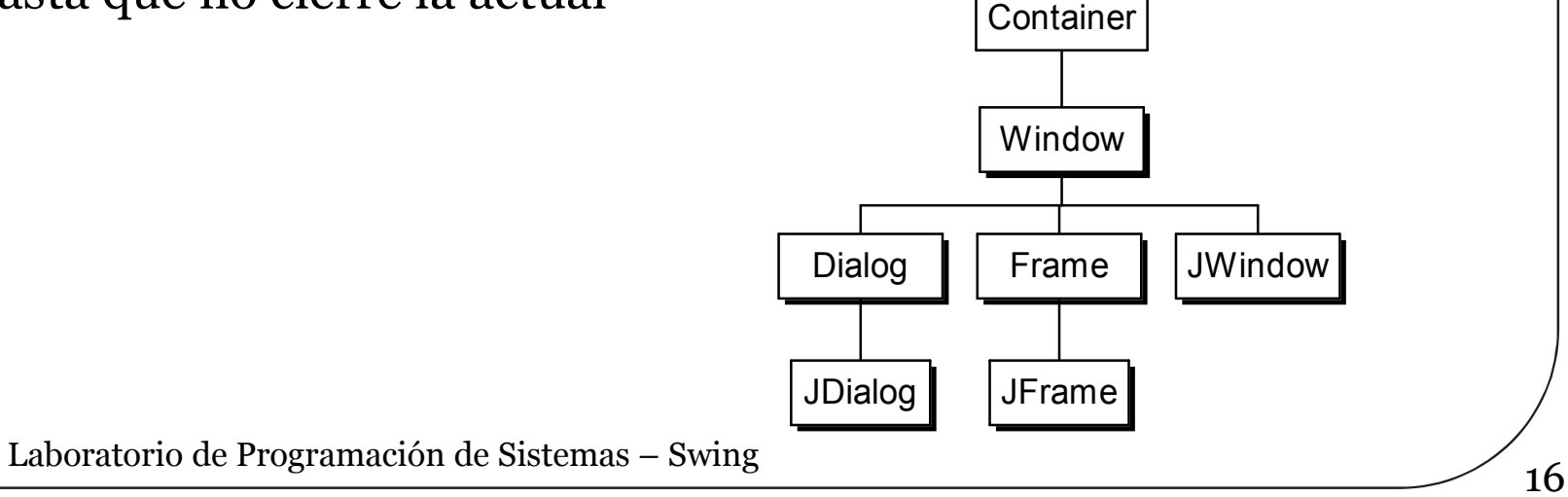

#### **JFrame**

- La clase JFrame proporciona una ventana principal de aplicación con su funcionalidad normal (p.e. borde, título, menús) y un panel de contenido.
- Los contenidos se añaden en el panel de contenidos (content pane) accesible a través del método getContentPane (por defecto, un objeto de tipo JPane, aunque puede cambiarse con setContentPane).
- La barra de menú puede fijarse con setJMenuBar.

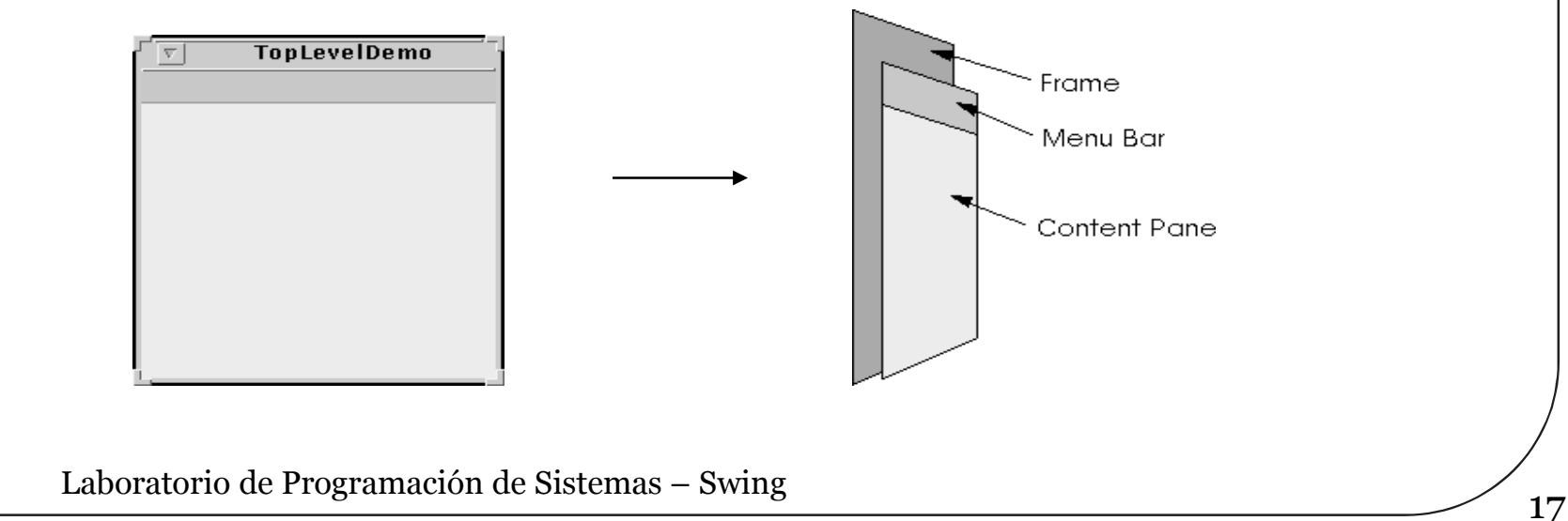

# **JDialog**

- La clase *JDialog* es la clase raíz de las ventanas secundarias que implementan cuadros de diálogo en Swing.
	- dependen de una ventana principal (normalmente *JFrame*) y si la ventana principal se cierra, se<br>maximiza o minimiza las ventanas secundarias realizan la misma operación de forma automática.
- Las ventanas modales bloquean la interacción del usuario con otras ventanas.
	- Se utilizan sólo cuando hay que garantizar que el usuario recibe un mensaje o proporciona una información que es necesaria

#### Cuadro de diálogo estándar: **JOptionPane**

#### Tipos de cuadros de dialogo más habituales

- Message para informar al usuario sobre algún hecho relevante
- Confirm para realizar una pregunta al usuario con las posibilidades básicas de respuesta de si, no o cancelar.
- Input para solicitar una entrada del usuario
- Option permite crear una ventana personalizada de cualquiera de los tipos anteriores
- Todos los cuadros de diálogo que implementa JOptionPane son modales

#### Cuadro de diálogo estándar: **JOptionPane**

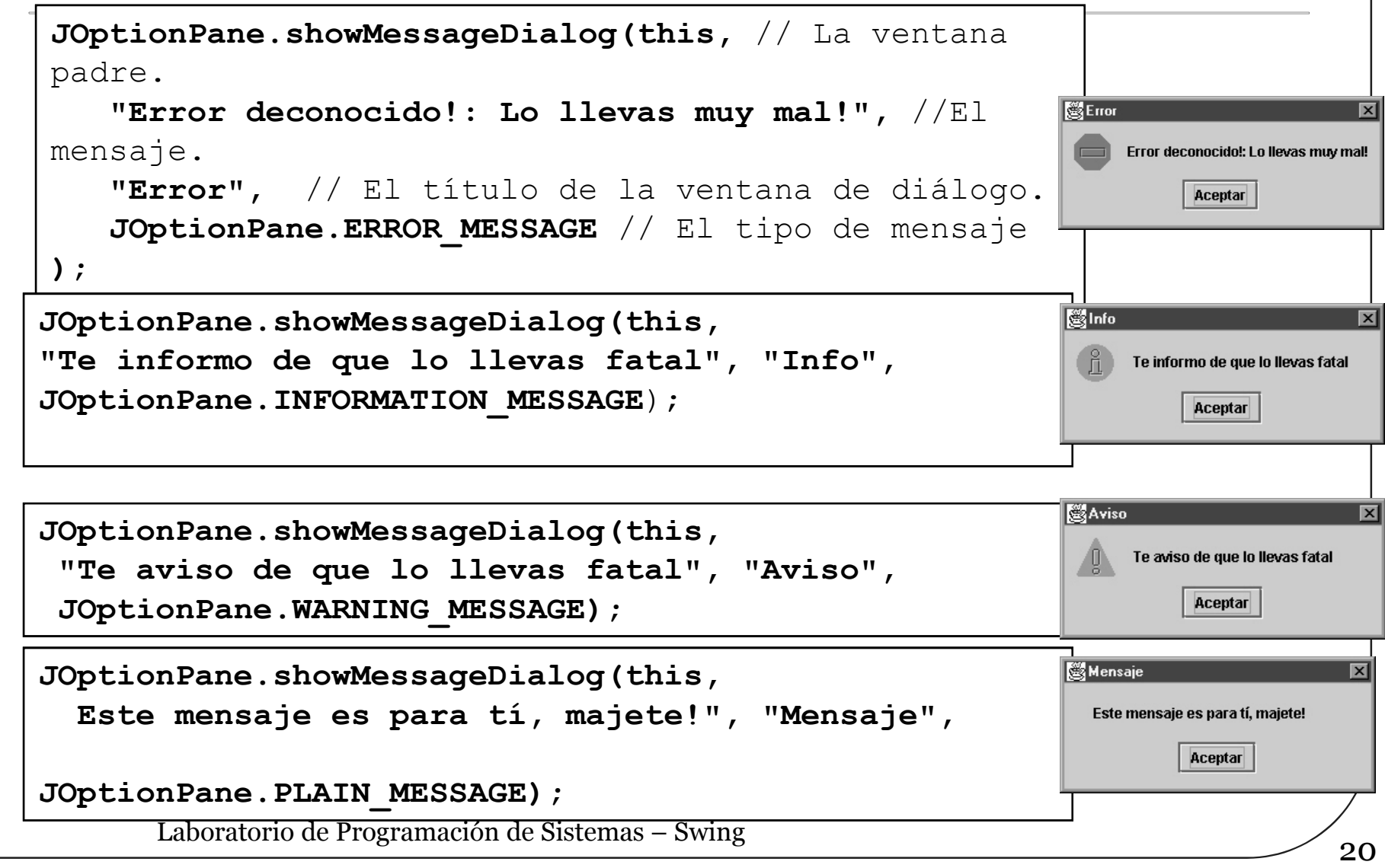

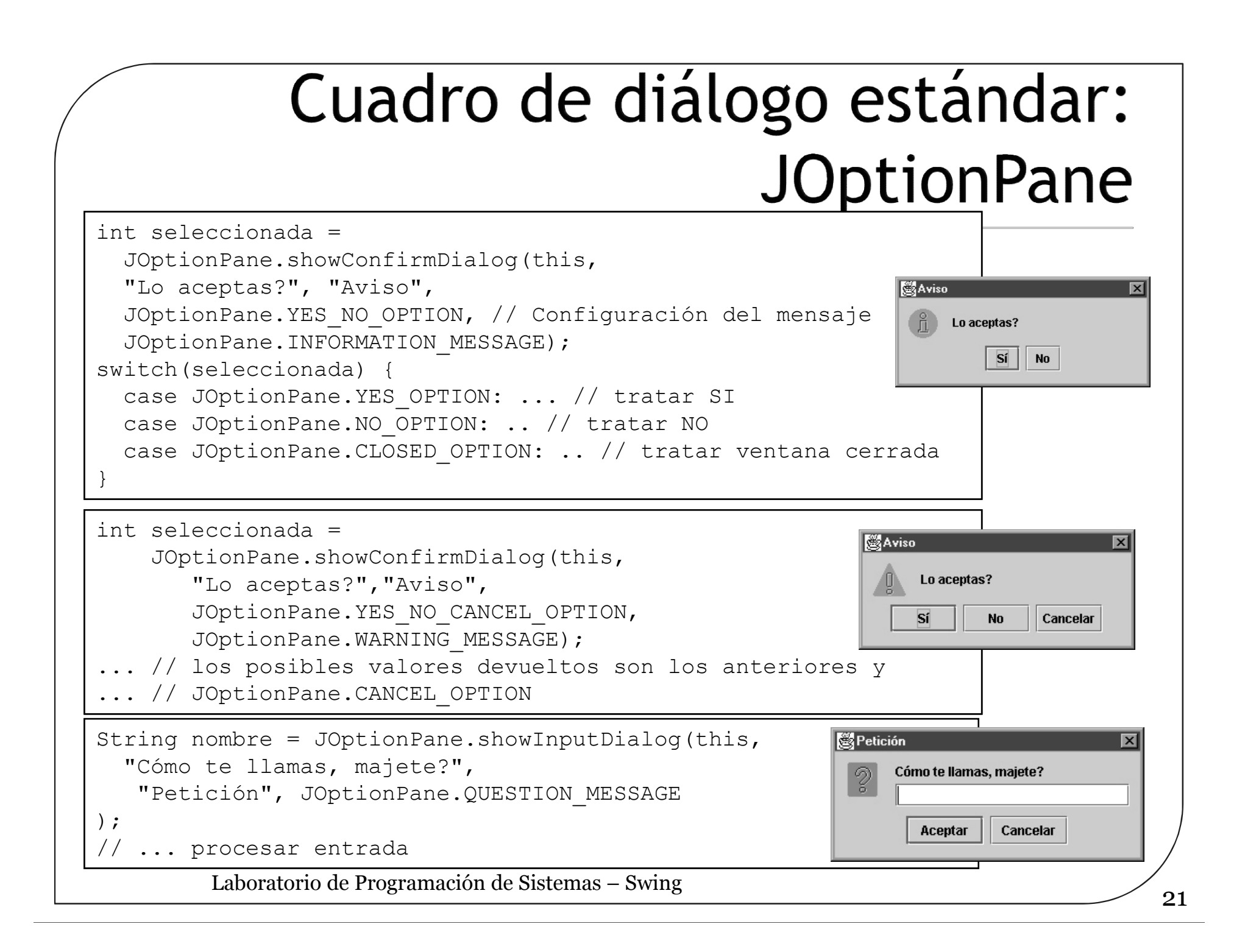

#### Cuadro de diálogo estándar: **JOptionPane**

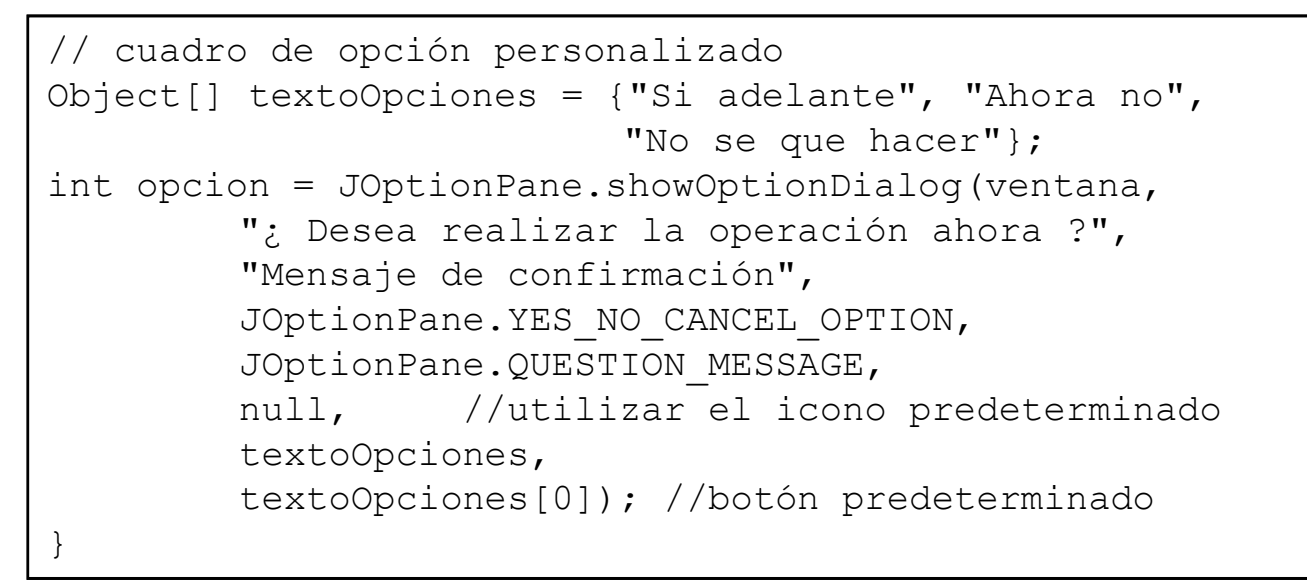

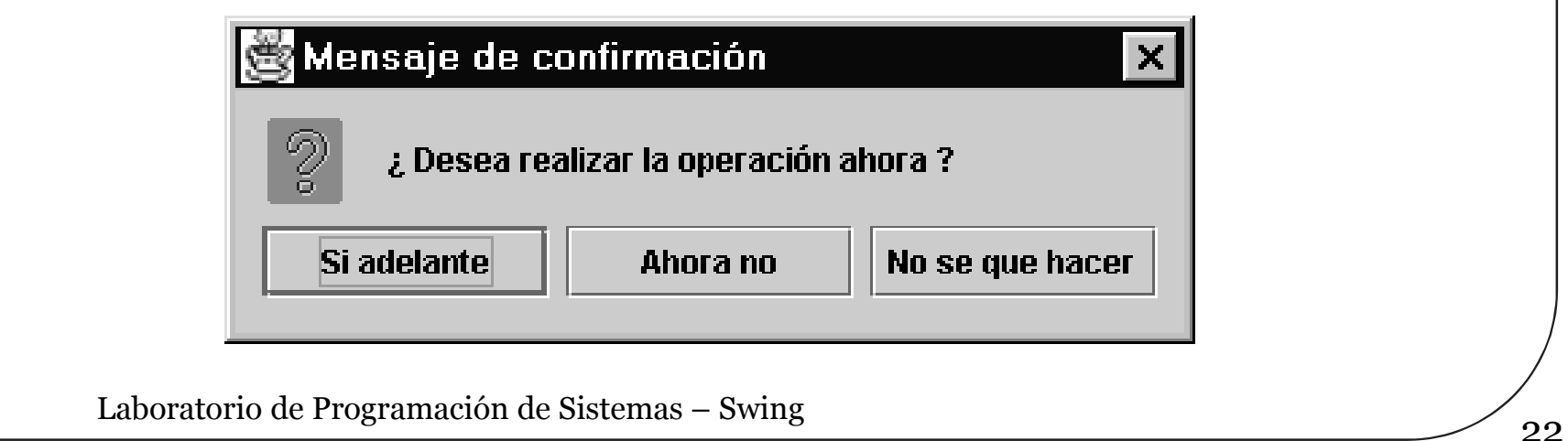

#### Petición de datos con **JOptionPane**

if (JOptionPane.showConfirmDialog(this, **panel** ,"Introduzca datos" ,JOptionPane.OK\_CANCEL\_OPTION , JOptionPane. PLAIN MESSAGE) == JOptionPane.OK\_OPTION) { String nombre = campoNombre.getText(); String apellidos = campoApellidos.getText(); int numPer=Integer.parseInt(campoNP.getText()); }

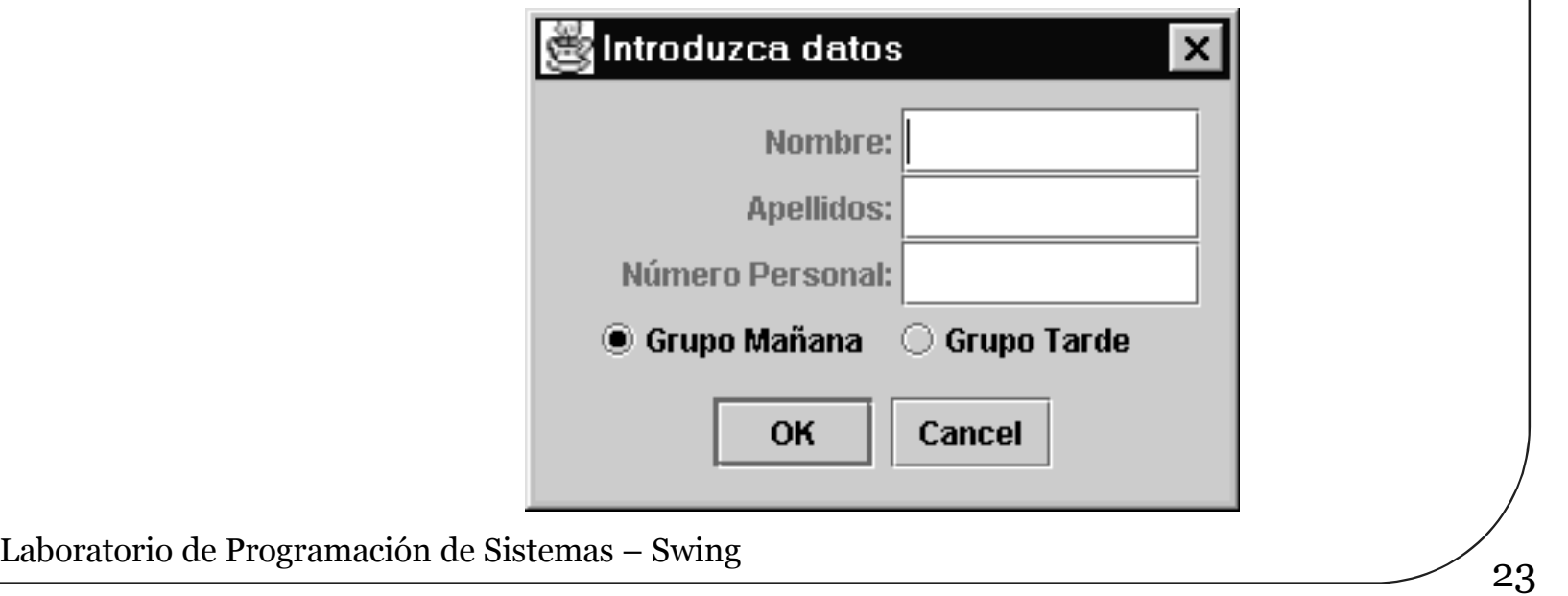

#### **JFileChooser**

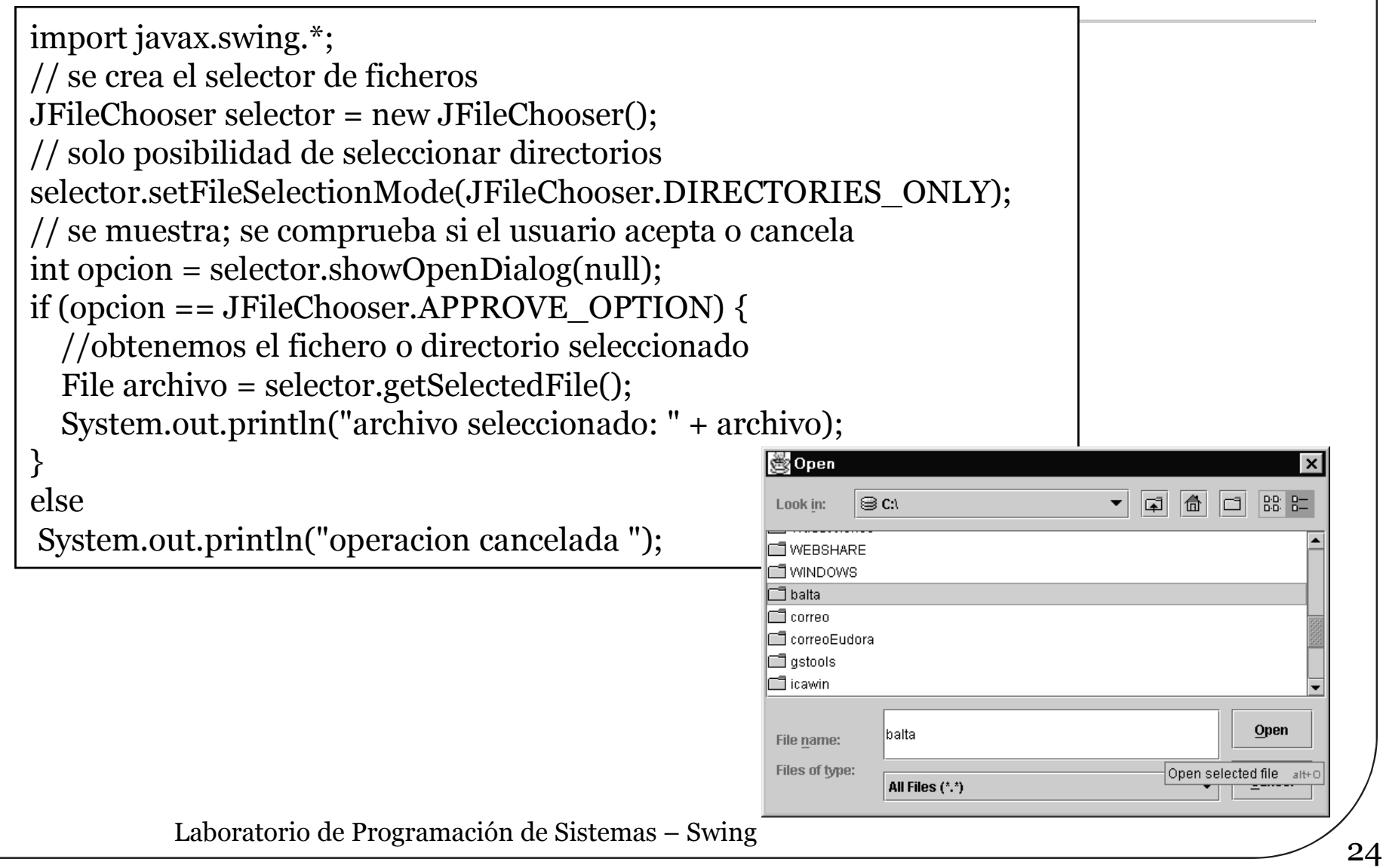

### Contenedores intermedios

#### JPanel

- Agrupa a otros componentes
- No tiene presentación gráfica pero se le pueden añadir bordes o cambiar el color de fondo

#### JScrollPane

• Incluye barras de desplazamiento

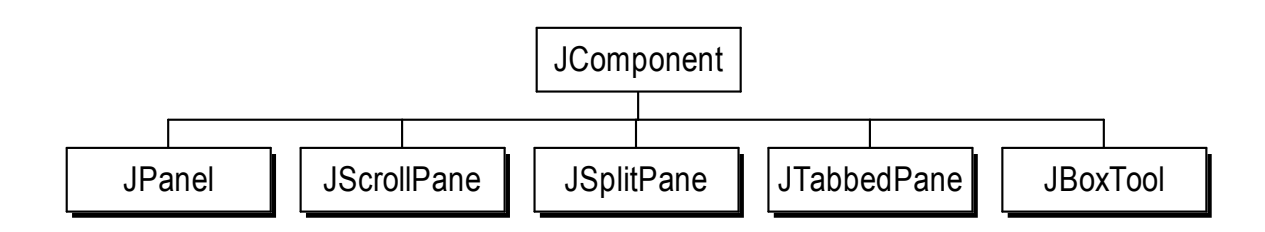

#### Panel con datos del usuario

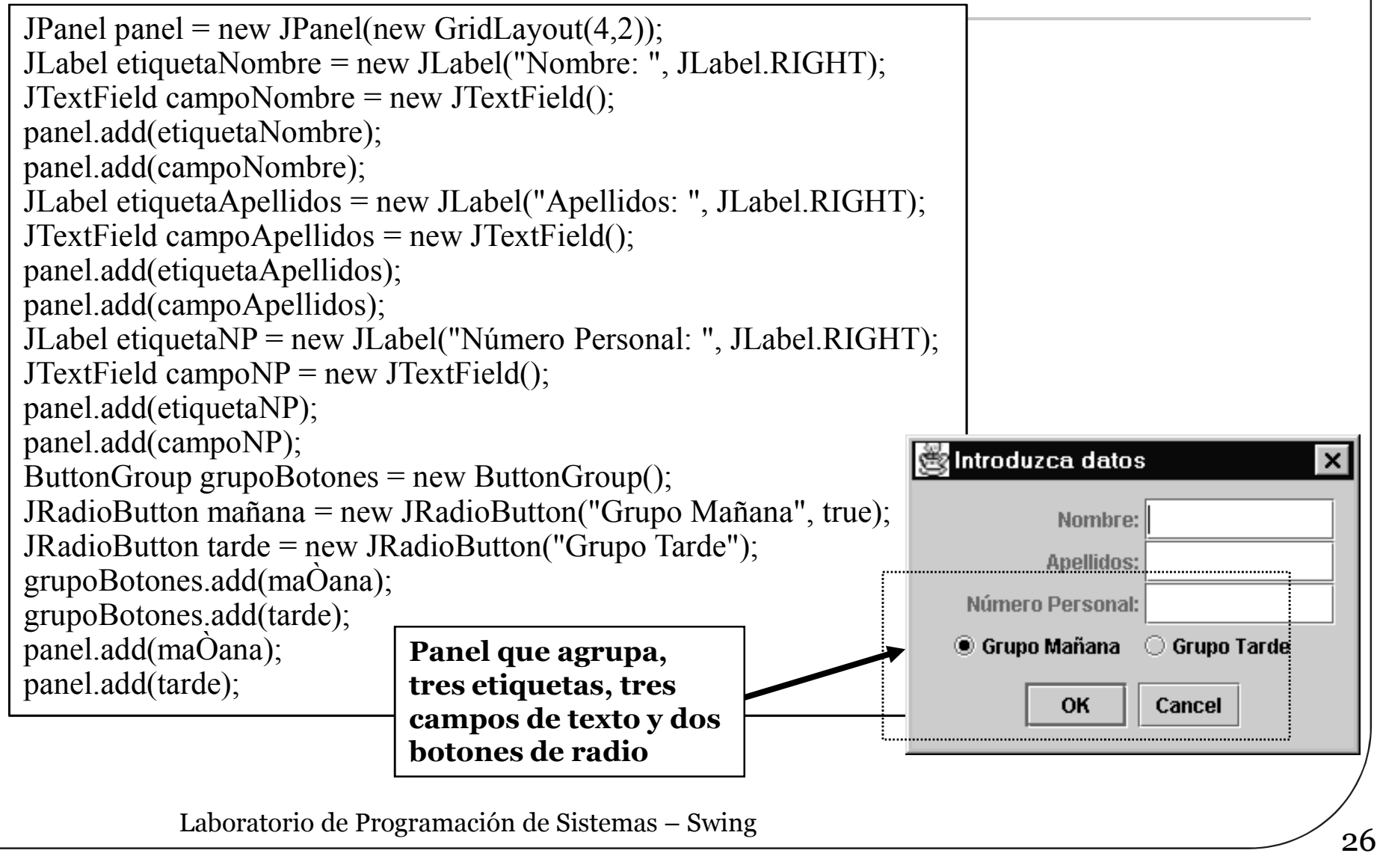

### **JSplitPanel**

- Es un contenedor que gestiona dos componentes (normalmente paneles) colocados vertical u horizontalmente y diferenciados por un separador que puede ser reposicionado por el usuario.
- Hay que hacer una asignación inicial del espacio dedicado a cada parte

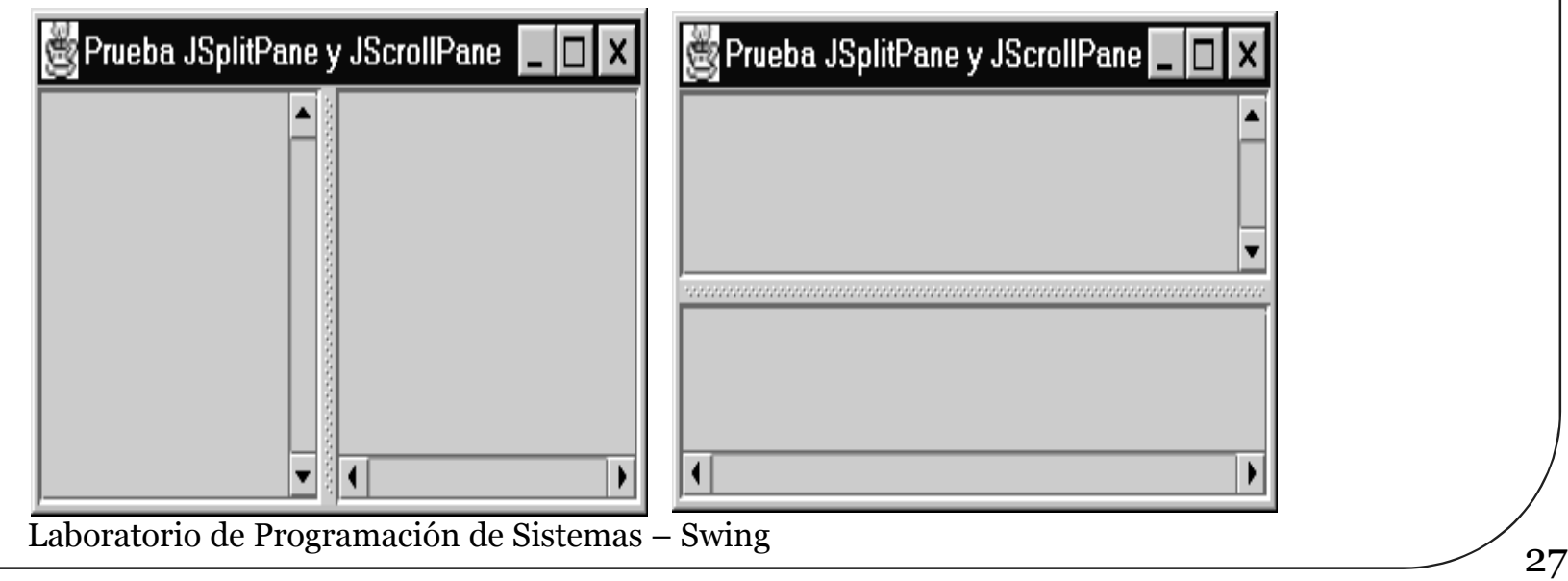

#### **JTabbedPane**

- El panel con solapas un contenedor que gestiona varios componentes (o grupos de componentes aunque habitualmente son paneles) como una pila de fichas
	- Sólo uno de los componentes es visible en cada momento
	- El usuario puede decidir cual de los componentes se visualiza seleccionando la solapa o lengüeta correspondiente a dicho componente.

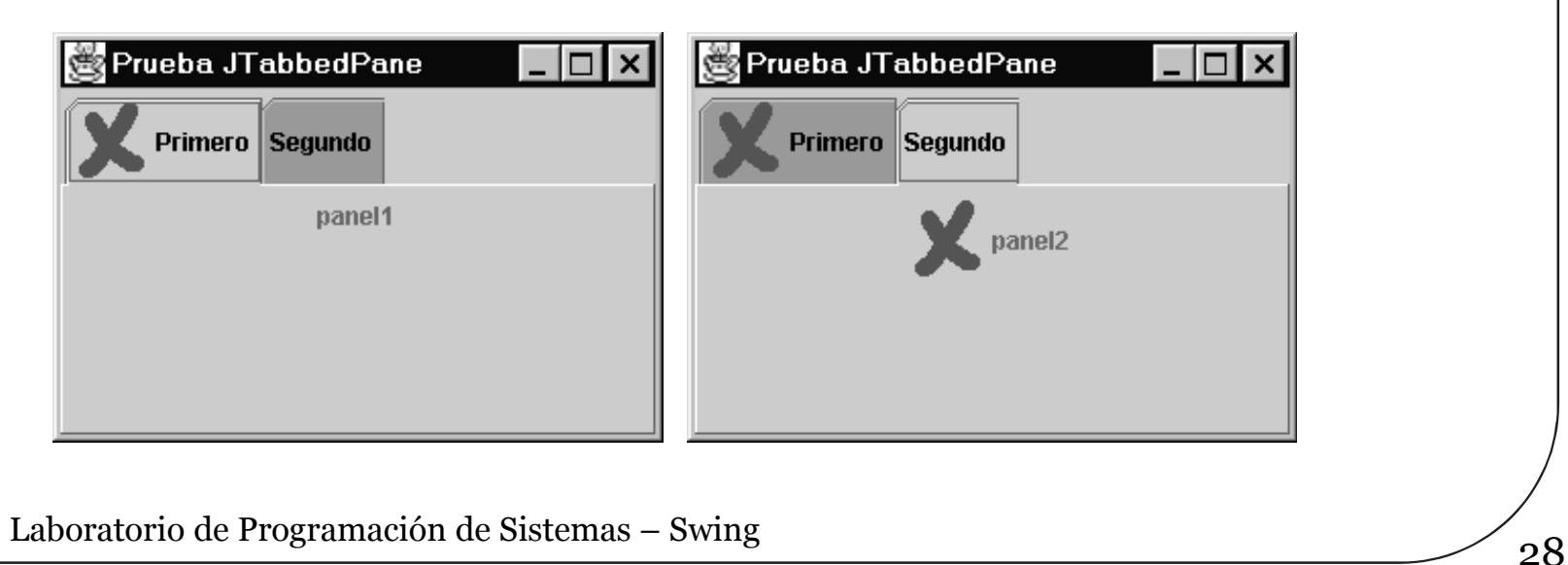

#### **JToolBar**

- Implementa una barra de herramientas, formada normalmente por botones o controles que incluyen iconos, y que aparecen organizados como una fila o una columna dependiendo de la zona de la pantalla donde se coloque
	- Una barra de herramientas que puede cambiarse de situación por los diferentes bordes de su contenedor, e, incluso, llevarse fuera (este comportamiento puede variarse: método setFloatable).
	- Las herramientas suelen ser (aunque no necesariamente) botones.
	- Útil para proporcionar controles que dan acceso rápido a acciones, normalmente disponibles a través de menú.
	- Mediante el método addSeparator es posible añadir separadores.
	- JToolBar es, en realidad, una especialización de Box.

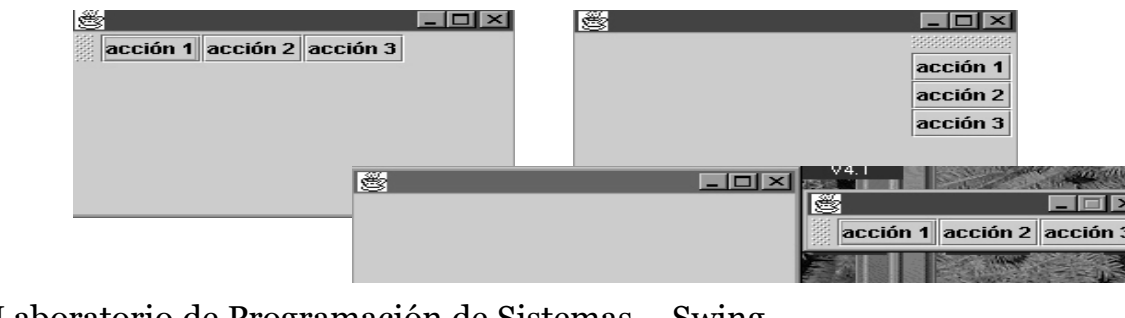

# Iconos y etiquetas

#### o Iconos

• Elementos gráficos que se pueden añadir a los componentes

#### Etiquetas

- Elementos para mostrar información
- Una etiqueta puede incluir un icono
- El texto puede estar escrito con formato HTML En este caso el texto debe empezar por "<html>"
- Es posible cambiar dinámicamente el texto de la etiqueta con setText

#### **Botones**

- Los botones, junto con los menús, son los controles más típicos
- Existen diferentes tipos (todos ellos especializan a AbstractButton)
	- JButton: Botón aislado. Puede pulsarse, pero su estado no cambia
	- JToggleButton : Botón seleccionable. Cuando se pulsa el botón, su estado pasa a seleccionado, hasta que se pulsa de nuevo (entonces se deselecciona). isSelected permite chequear su estado
	- JCheckBox : Especialización de JToggleButton que implementa una casilla de verificación. Botón con estado interno, que cambia de apariencia de forma adecuada según si está o no está seleccionado
	- JRadioButton: Especialización de JToggleButton que tiene sentido dentro de un mismo grupo de botones (ButtonGroup) que controla que solamente uno de ellos está seleccionado (importante: ButtonGroup es únicamente un controlador, no un componente)

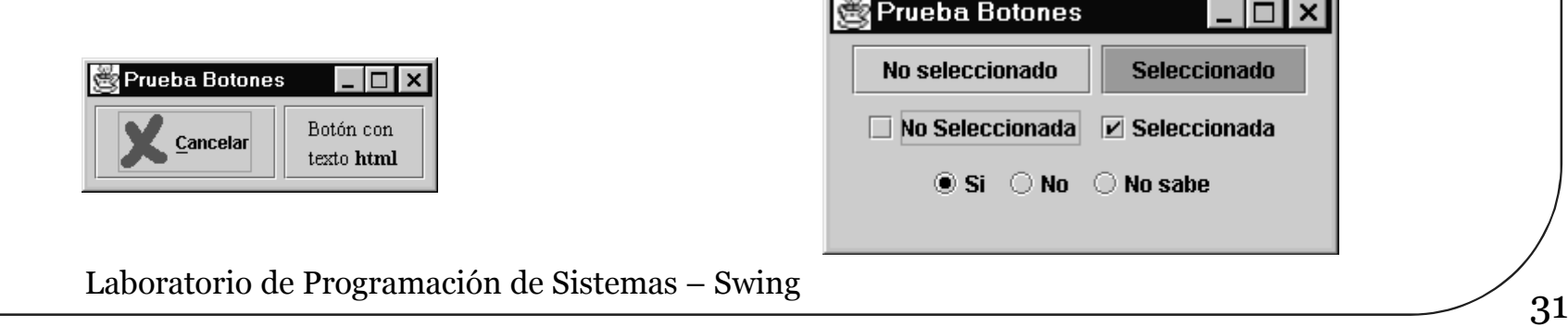

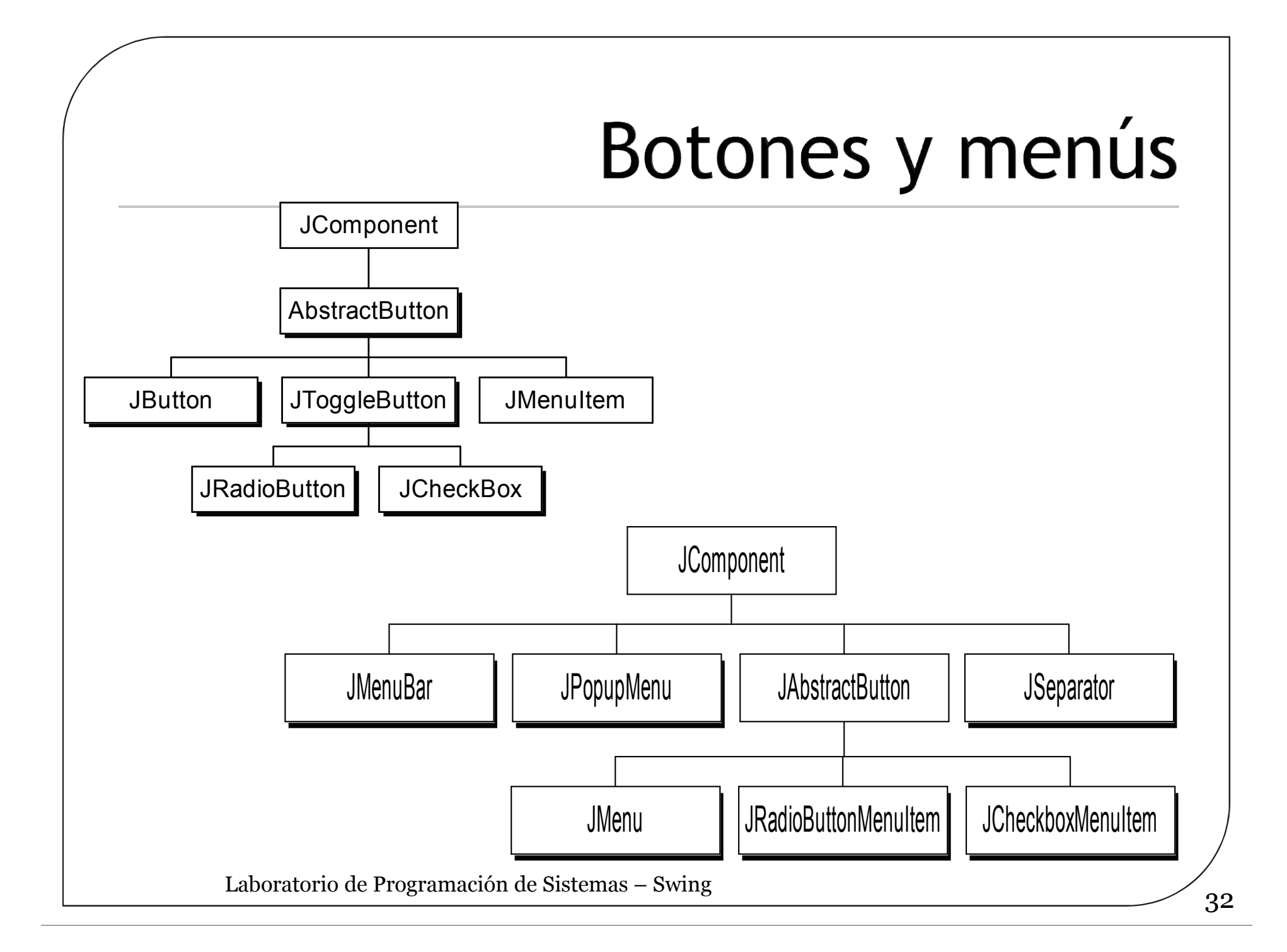

# Menús

- La creación de una barra de menús básica supone:
	- Crear un objeto de tipo JMenuBar
	- Para cada entrada, crear un objeto de tipo JMenu
	- Incluir objetos de tipo JMenuItem en el menú. Esto puede incluir menús anidados
	- Asociar a los items acciones apropiadas (notifican eventos semánticos de tipo ActionEvent, ya que, en realidad, especializan a AbstractButton)
- Con setJMenuBar es posible añadir una barra de menús a una ventana (JFrame)
- En una GUI, muchas veces existen controles ligados a la misma acción (eg. un botón que hace lo mismo que un item de un menú). En este caso ambos controles pueden compartir el mismo oyente (y es aconsejable hacerlo así)
- El diseño de una barra de menús debe ser consistente (poner opciones semánticamente relacionadas juntas). También pueden usarse separadores

# Ejemplo de menús

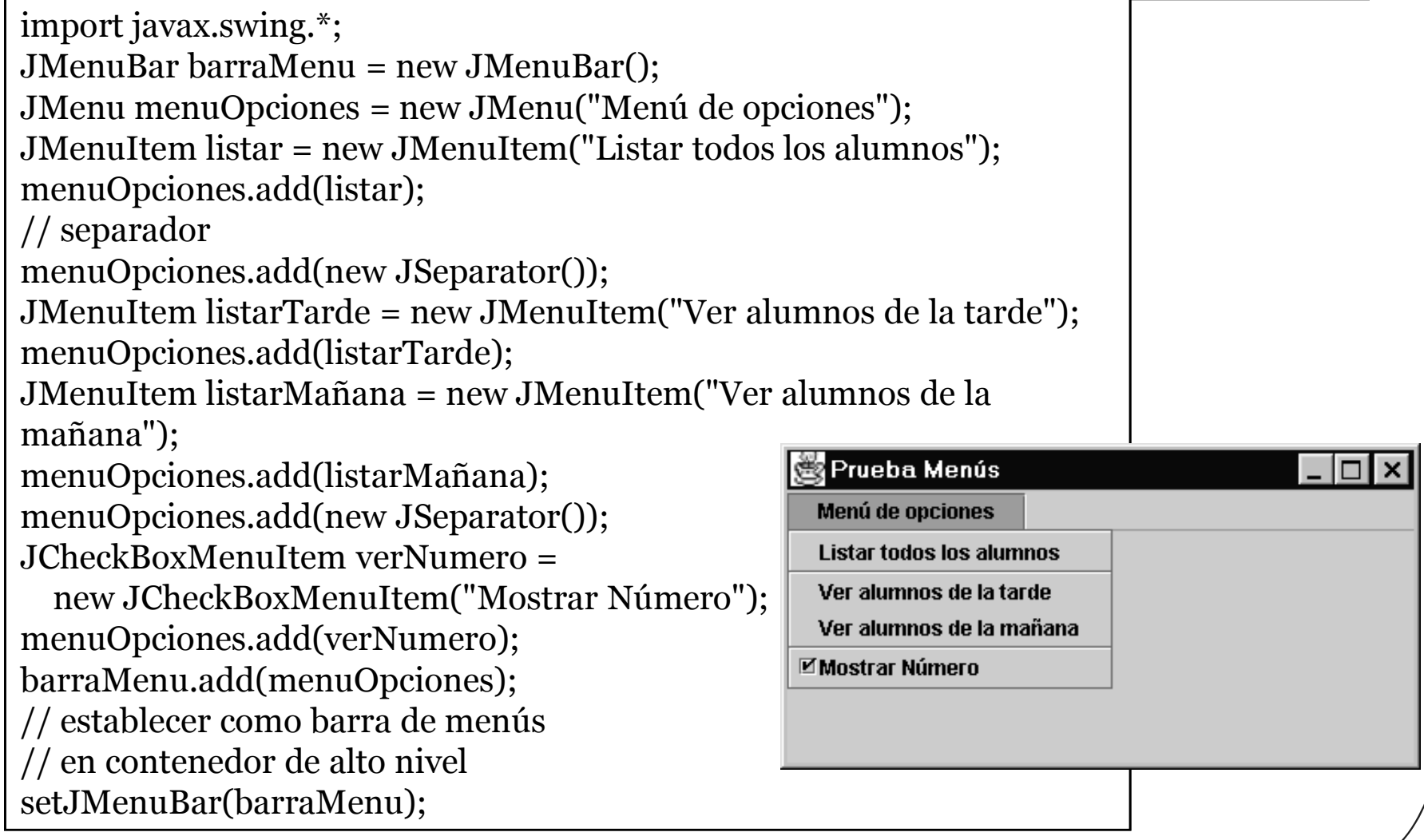

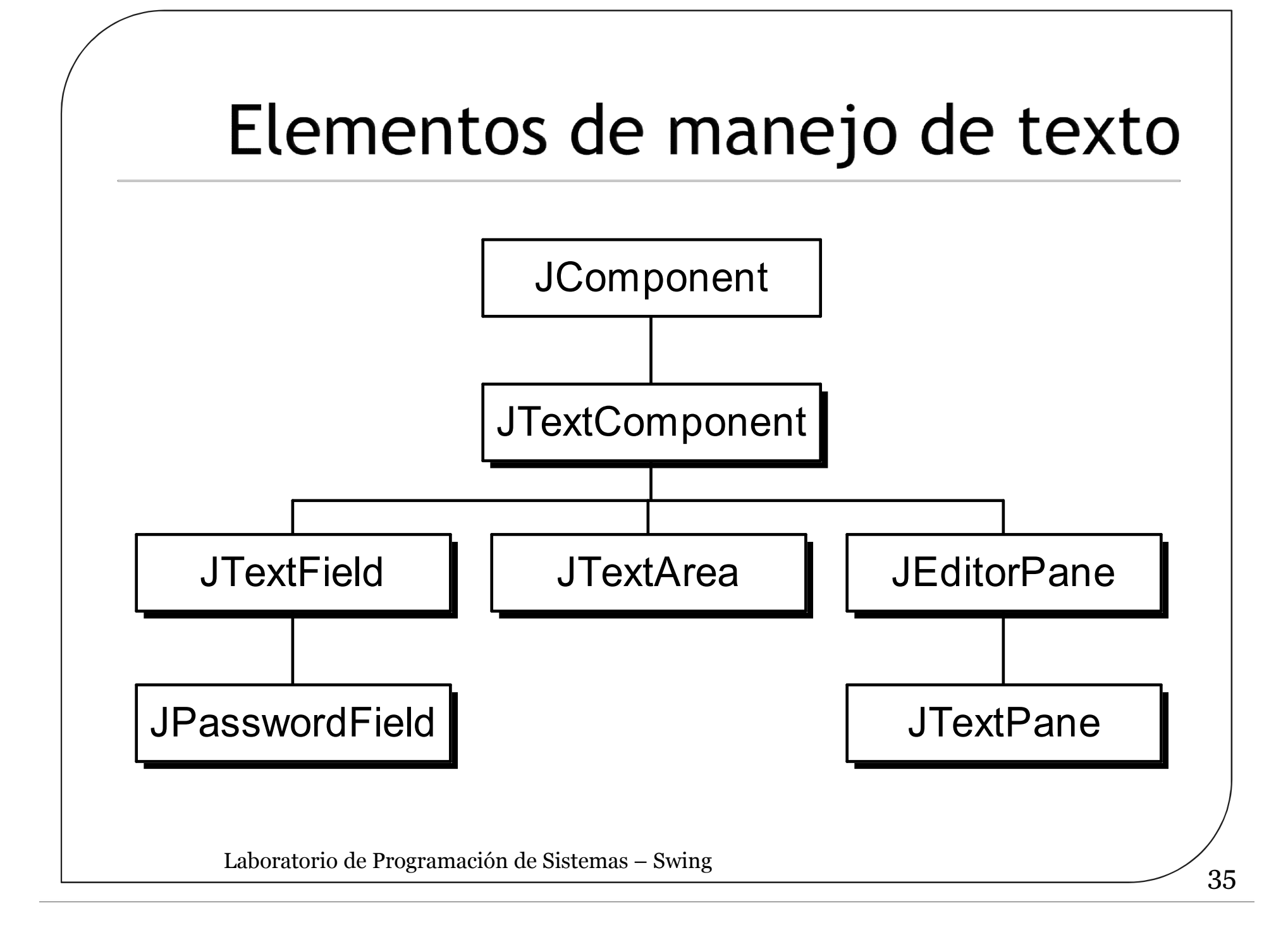

### **JTextField**

- Permite incluir un control para introducir una línea de texto
- JPasswordField es análogo a JTextField, salvo que no se visualiza lo que se escribe
- Con setEditable es posible establecer si puede escribirse o no en el campo de texto
- Notifica un ActionEvent cuando el usuario indica que la línea de texto está completa (normalmente pulsando retorno de carro)
- Mediante el método getText es posible consultar el texto escrito (con setText puede fijarse desde el programa dicho texto)

#### JTextArea

- Una forma simple de editar/visualizar varias líneas de texto
- Con append es posible añadir texto. También existe getText y setText (JTextField y JTextArea heredan ambos de JTextComponent)

```
public class PanelTexto extends JPanel {
        final String FIN = "\n\n\in";
        public PanelTexto(){
                 setLayout (new BorderLayout () ) ;
                 JTextField campoTexto = new JTextField("Campo Texto");
                 add(campoTexto, BorderLayout.NORTH);
                 String texto = FIN+"Area texto"+FIN+"varias líneas";
                 JTextArea areaTexto = new JTextArea(texto);
                 add(areaTexto, BorderLayout.CENTER);
        }
                                               JTextField y JTextArea
                                               Campo Texto
}lArea texto.
                                              lvarias líneas
                                              Por defecto el área de texto es editable
          Laboratorio de Programación de Sistemas – Swing \frac{1}{37}
```
### JList

- La clase *JList* implementa una lista de elementos que se presenta en forma de columna
- En esta lista el usuario puede realizar la selección de uno (comportamiento por defecto) o varios de sus elementos
- El contenido de una lista viene dado por su modelo de datos que debe implementar la interfaz Java *ListModel*
	- *DefaultListModel* clase que da una implementación por defecto del modelo de datos de lista

#### JList

```
DefaultListModel modeloDatos = new DefaultListModel();
for (int ind=0; ind<10; ind++)
      modeloDatos.addElement("elemento "+ ind);
JList lista = new JList(modeloDatos);
// se añade un nuevo elementos al modelo
modeloDatos.addElement("Elemento añadido");
lista.setSelectionMode(
             ListSelectionModel.SINGLE INTERVAL SELECTION);
```

```
JScrollPane panelDesplazamiento = new JScrollPane(lista);
```
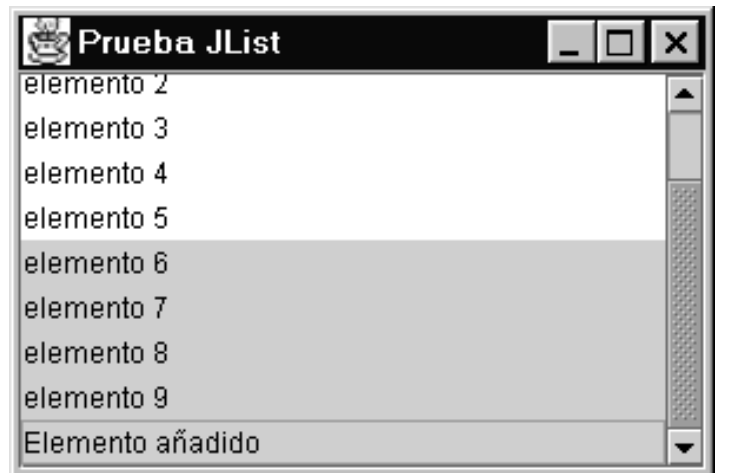

#### JComboBox

 Esta clase implementa un cuadro combinado desplegable, en el que se agrupan las funcionalidades de una lista y un campo de texto

```
public class PanelComboBox extends JPanel {
        String[] listaElementos = new String[15];
        public PanelComboBox(){
                 for (int ind=0; ind<listaElementos.length; ind++)
                    listaElementos[ind]= new String("elemento "+ ind);
                 JComboBox combo1 = new JComboBox(listaElementos);
                 JComboBox combo2 = new JComboBox(listaElementos);
                // el segundo se hace editable
                 combo2.setEditable(true);
                 combo2.setSelectedItem("OTRO");
                                                     Prueba JComboBox
                                                                         I⊓Ix
                 // sólo se visualizan 5 filas
                                                        elemento \theta \blacktriangledownOTRO
                 combo2.setMaximumRowCount(5);
                                                                elemento 0
                                                                lelemento 1
                 add(combo1);
                                                                elemento 2
                 add(combo2);
                                                                lelemento 3
                                                                leiemento 4
        }
} 40 Laboratorio de Programación de Sistemas – Swing
```
### Administrador de diseño

- 
- Layout Manager Cómo se colocan los componentes (usando el método *add*) depende de la composición (*layout*)
- Tipos de diseños o composiciones
	- FlowLayout
		- Los componentes se ponen de izquierda a derecha hasta llenar la línea, y se pasa a la siguiente. Cada línea se centra
			- $\cdot$  Por defecto, en paneles y applets
	- BorderLayout
		- Se ponen los componentes en un lateral o en el centro
		- se indica con una dirección:"East", "West", "North", "South", "Center"
			- Por defecto, en marcos
	- GridLayout
		- Se colocan los componentes en una rejilla rectangular (filas x cols)
		- Se añaden en orden izquierda-derecha y arriba-abajo
- Para poner un layout se utiliza el método *setLayout(): GridLayout nuevolayout = new GridLayout(3,2); setLayout(nuevolayout);*

#### Administrador de diseño

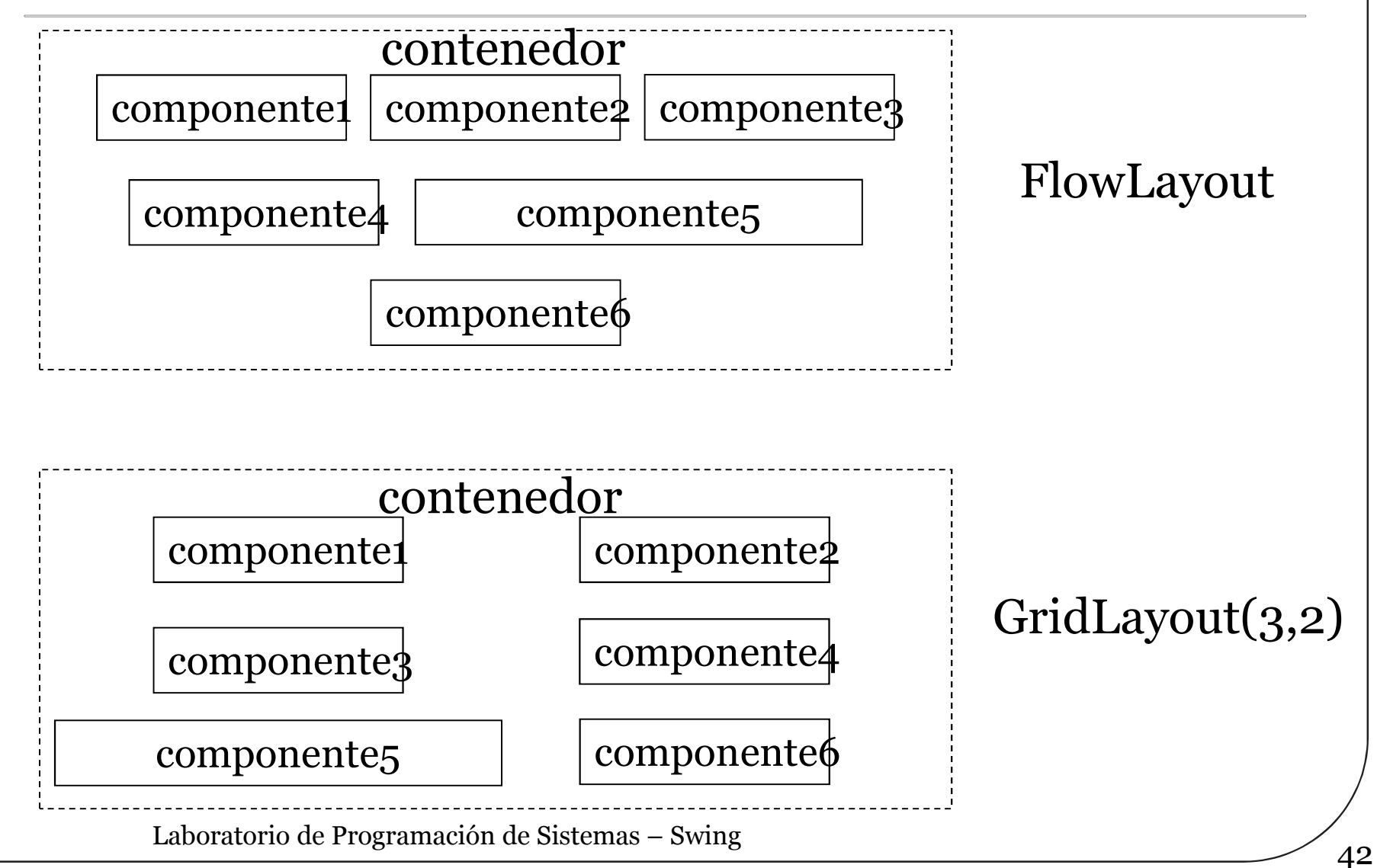

#### Otros administradores

#### • GridBagLayout

- Similar al GridLayout pero mas versátil
- Presenta los componentes en una rejilla, pero:
	- Un componente puede ocupar más de una fila y más de una columna
	- Las filas y las columnas pueden tener tamaños diferentes
	- No se tiene que rellenar en un orden predeterminado
- Utiliza *GridBagConstraints* para especificar como deben colocarse, distribuirse, alinearse, etc., los componentes

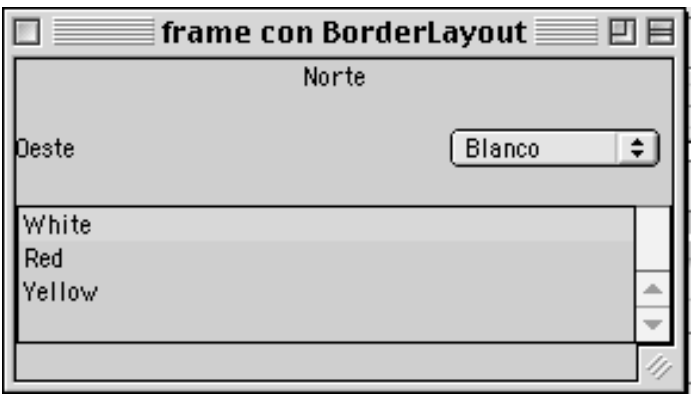

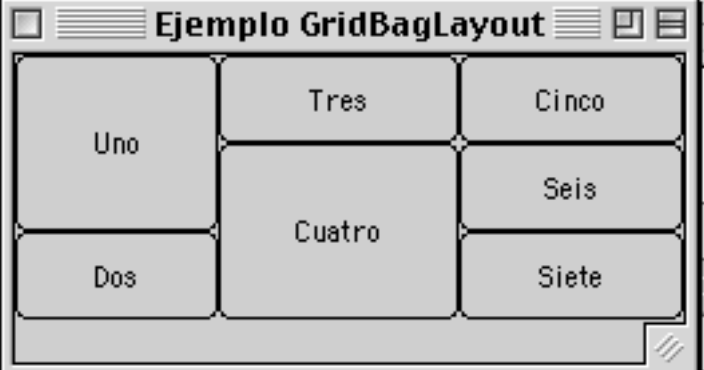

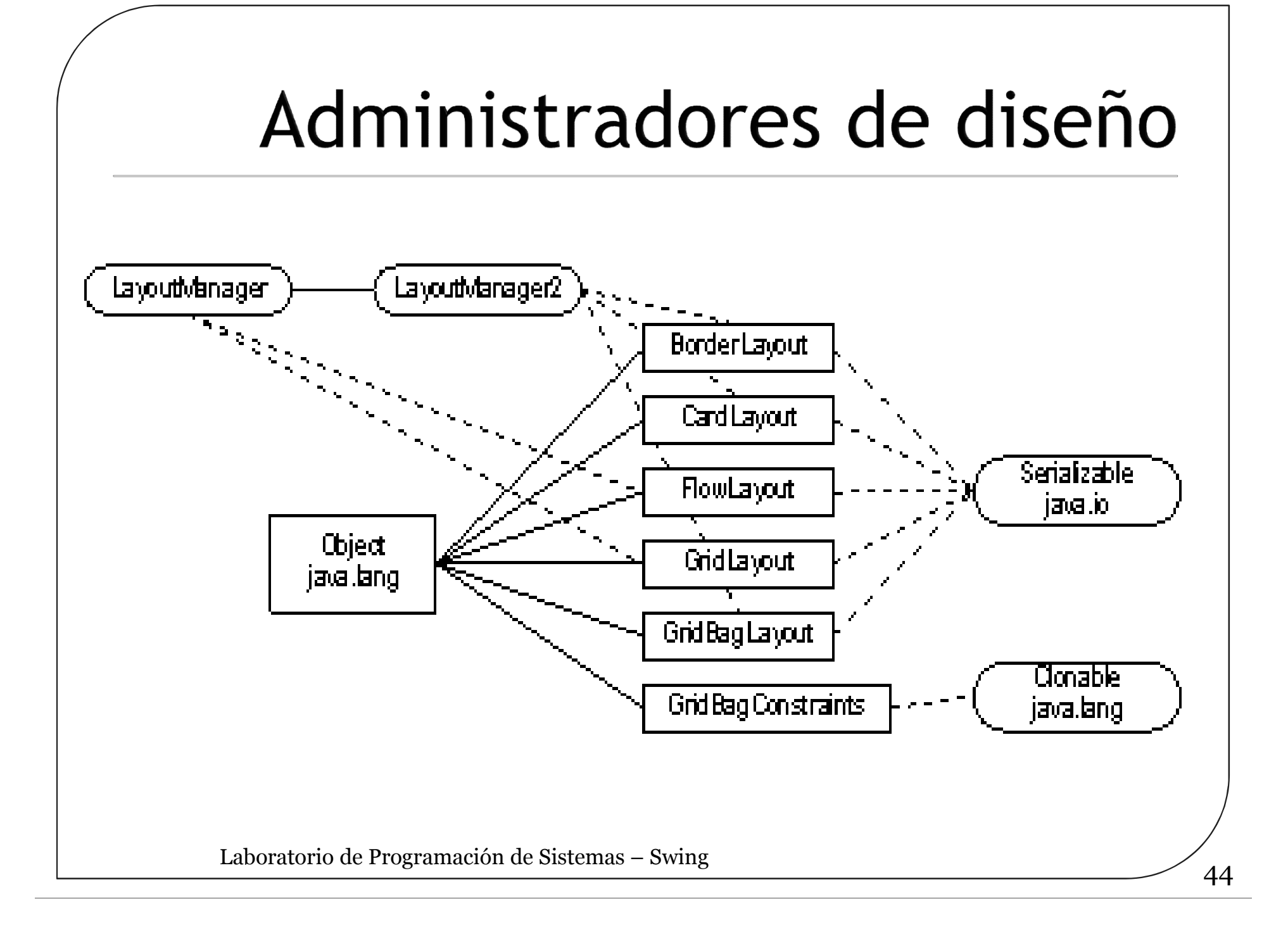

#### Nuevos administradores de diseño en Swing

#### *BoxLayout*

- Organiza los componentes en una única fila o columna Por defecto el espacio libre se deja al final
- Los elementos pueden tener distinto tamaño y alineación
- Normalmente se utiliza conjuntamente con la clase *Box*
	- Permite crear componentes invisibles que ocupan un tamaño fijo para mejorar la presentación (áreas rígidas y *struts*)
	- Permite crear "gomas extensibles" o componentes invisibles que también se redimensionan cuando se redimensiona el contenedor

# Ejemplo BoxLayout

```
public class PruebaBoxLayout extends JFrame {
  PruebaBoxLayout(){
        JButton b1, b2, b3, b4, b5;
        b1 = new JButton("Botón 1");b2 = new JButton("Sequndo Botón");
        b3 = new JButton("3 Botón");b4 = new JButton("Bot. 4");
        b5 = new JButton("Botón5");
        JPanel panel = new JPanel();
        // se asigna un BoxLayout vertical al panel
        panel.setLayout( new BoxLayout(panel, BoxLayout.Y_AXIS));
        // se añaden los botones al panel con glue entre ellos
        panel.add(b1); panel.add(Box.createGlue());
        panel.add(b2); panel.add(Box.createGlue());
        panel.add(b3); panel.add(Box.createGlue());
        panel.add(b4); panel.add(Box.createGlue());
        panel.add(b5);
        getContentPane().add(panel); 
        setTitle("BoxLayout");
        pack(); setVisible(true);
    }
  public static void main(String args[]) {
        PruebaBoxLayout ventana = new PruebaBoxLayout();}}
```
#### Resultado BoxLayout

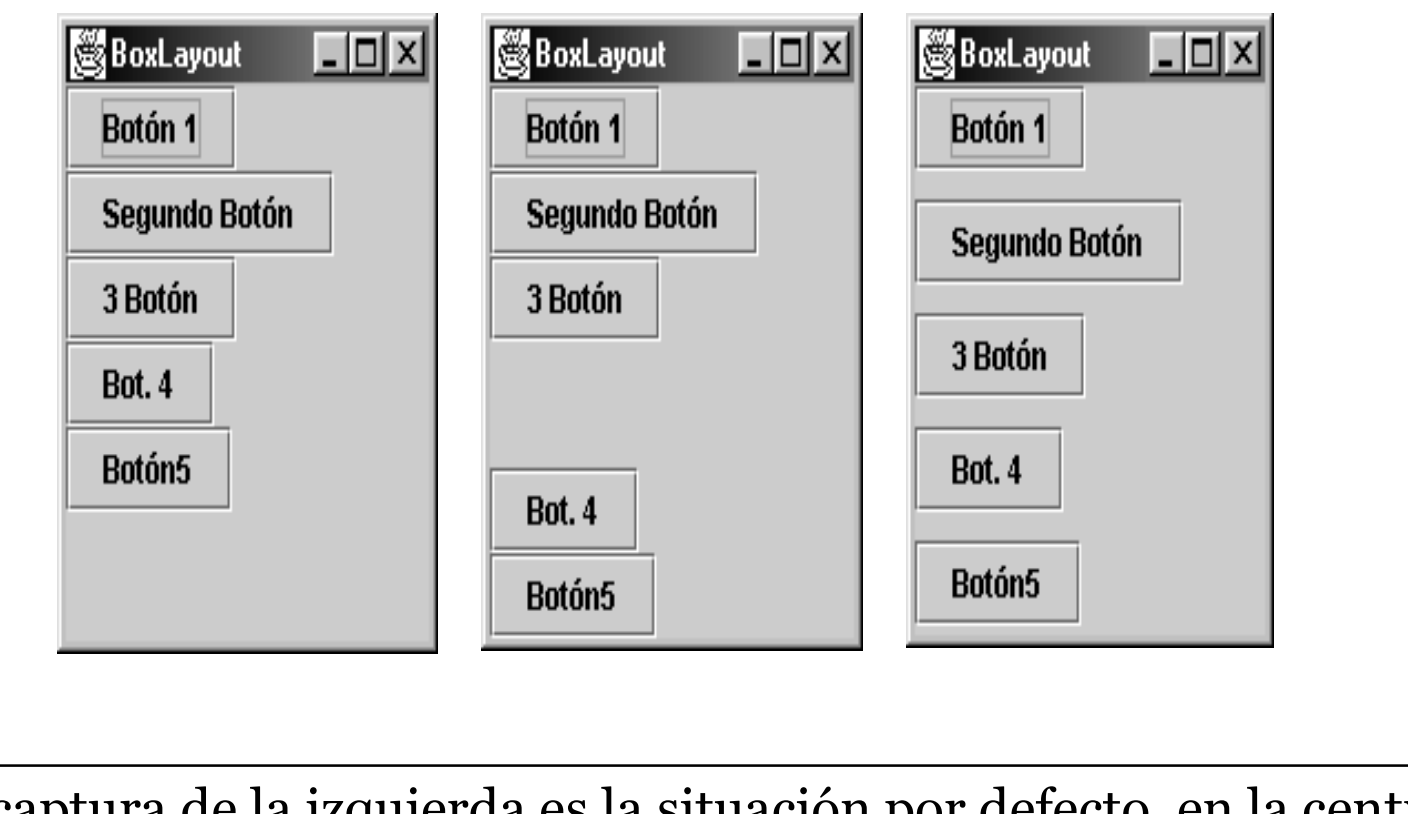

La captura de la izquierda es la situación por defecto, en la central se introduce "pegamento" entre los botones tres y cuatro, y la captura de la derecha es con "pegamento" entre todos los botones

# Graphics

- Clase abstracta que es la base para los contextos gráficos que permiten a una aplicación dibujar los componentes independientemente del dispositivo de salida
- Un contexto gráfico es un objeto que funciona junto con las ventanas para mostrar los objetos gráficos
- Habitualmente no hay que crear ningún contexto gráfico ya que esto es parte del framework de AWT y de Swing
	- Cada componente tiene un objeto Graphics asociado
	- Se obtiene mediante el método getGraphics()
	- Se puede dibujar en en dicho objeto Graphics modificando la apariencia del componente
- Mediante el método paint(Graphics contexto) –AWT- o el método paintComponent (Graphics contexto) –Swing- se determina que es lo que se debe mostrar en dicho contexto

# Graphics

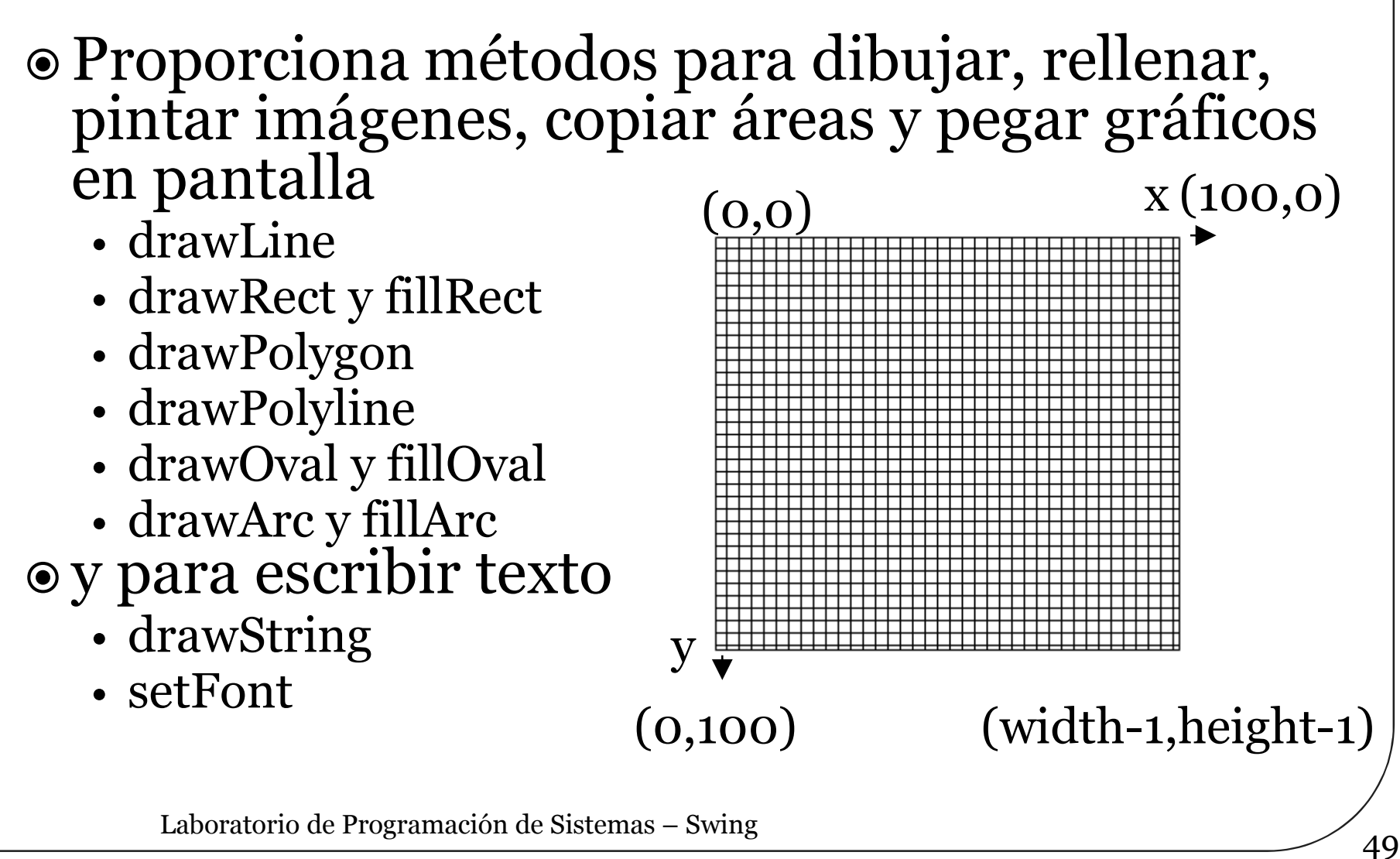

#### Ejemplo gráfico con Canvas (AWT)

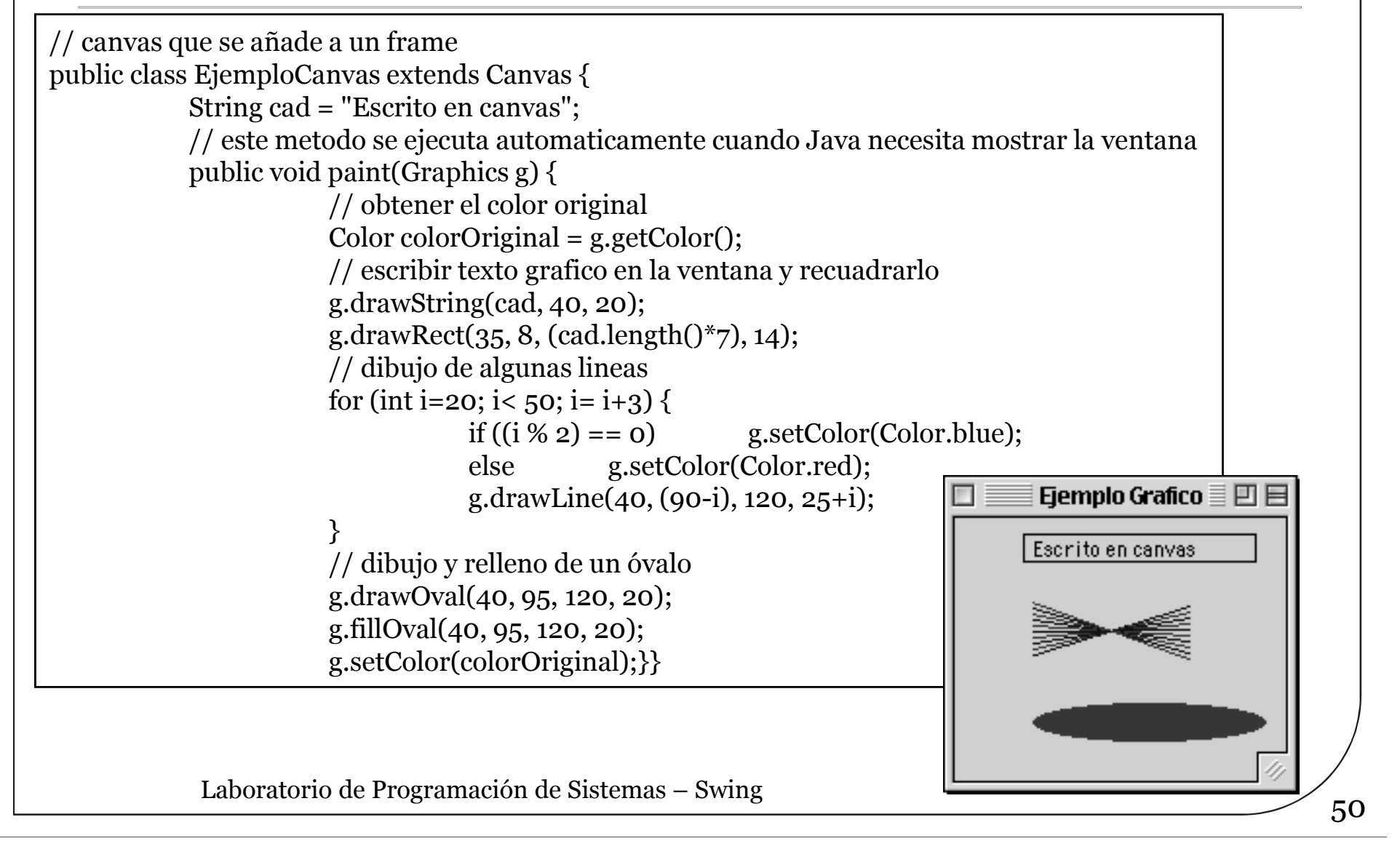

#### Críticas, dudas, sugerencias...

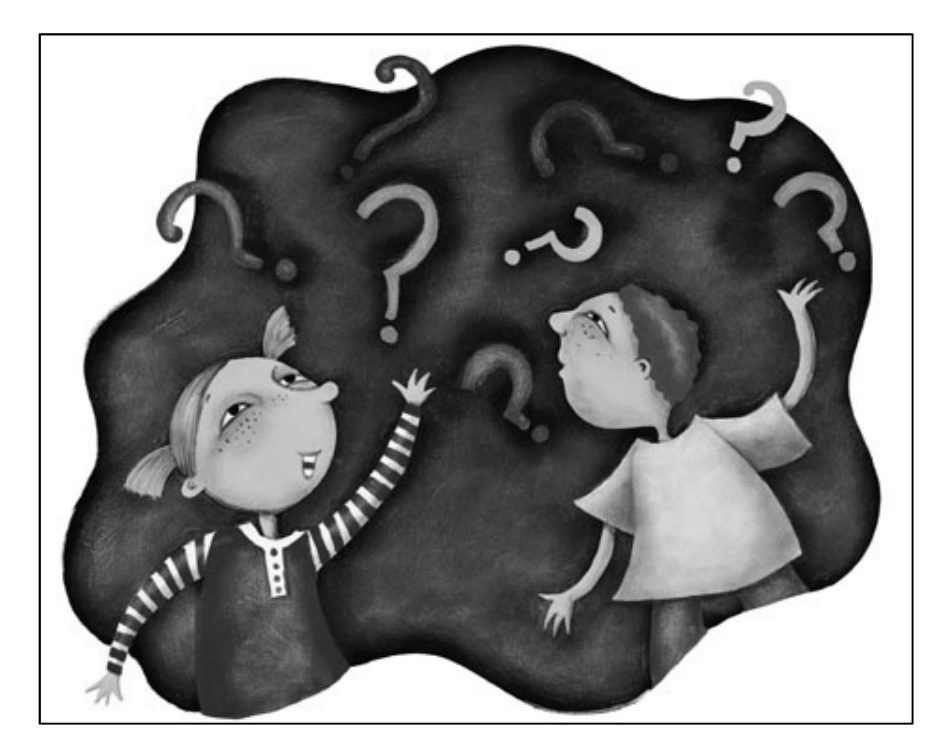

#### Federico Peinado www.federicopeinado.es